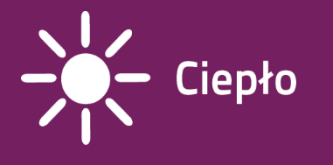

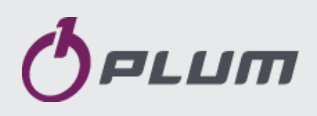

# Regulator kotła ecoMA**X**X800, model R2 ZAB–07, ZAB–07 REVERS, ZAB–07 REVERS RR ZAB–12, ZAB–12RR DO KOTŁÓW NA PALIWO STAŁE Z PODAJNIKIEM ŚLIMAKOWYM

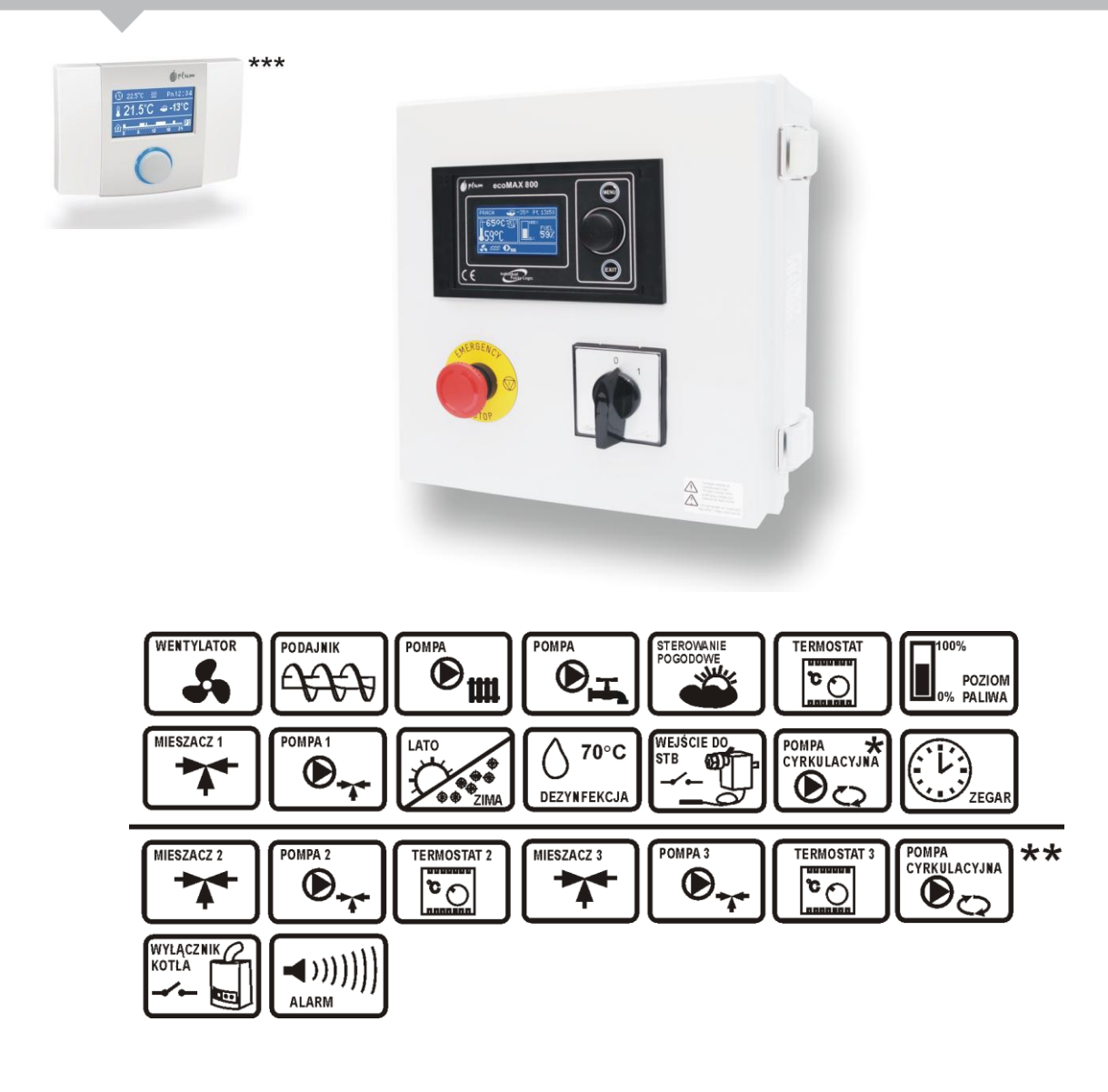

\* - funkcja dostępna zamiast mieszacza 1

\*\* - funkcje dostępne na dodatkowym module rozszerzającym MX.01

\*\*\* - panel pokojowy ecoSTER200 - nie stanowi standardowego wyposażenia

# **INSTRUKCJA OBSŁUGI I MONTAŻU**

WYDANIE: 1.7

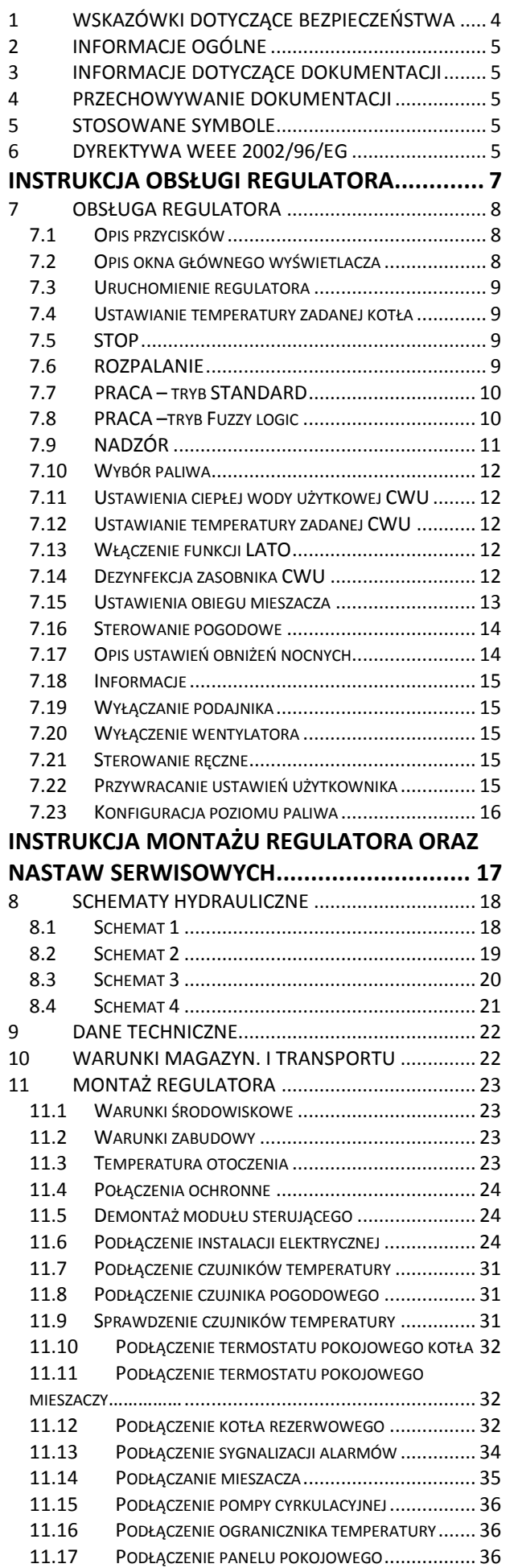

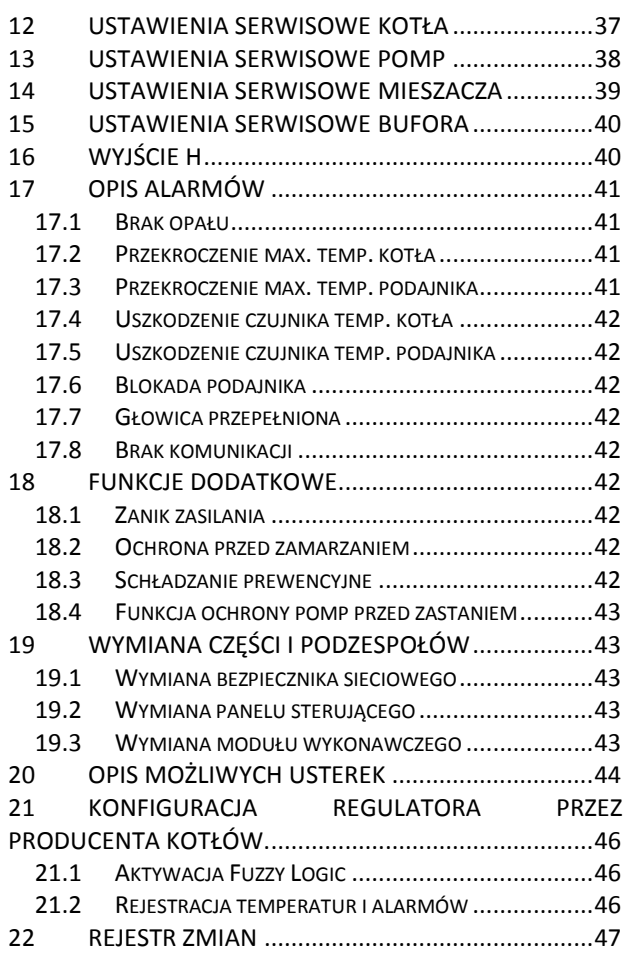

#### <span id="page-3-0"></span>**1 WSKAZÓWKI DOTYCZĄCE BEZPIECZEŃSTWA**

Wymagania związane z bezpieczeństwem sprecyzowane są w poszczególnych działach niniejszej instrukcji. Oprócz nich w szczególności należy zastosować się do poniższych wymogów:

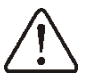

- Przed przystąpieniem do montażu, napraw czy<br>konserwacji oraz podczas konserwacji oraz wykonywania wszelkich prac przyłączeniowych należy bezwzględnie odłączyć zasilanie sieciowe oraz upewnić się czy zaciski i przewody elektryczne nie są pod napięciem,
- Po wyłączeniu regulatora za pomocą klawiatury na zaciskach regulatora może wystąpić napięcie niebezpieczne,
- Regulator nie może być wykorzystywany niezgodnie z przeznaczeniem,
- Należy stosować dodatkową automatyke zabezpieczającą kocioł, instalację centralnego ogrzewania oraz instancję ciepłej wody użytkowej przed skutkami awarii regulatora bądź błędów w jego oprogramowaniu,
- Należy dobrać wartość programowanych parametrów do danego typu kotła oraz do danego opału uwzględniając wszystkie warunki pracy instalacji. Błedny dobór parametrów może doprowadzić do stanu awaryjnego kotła (przegrzanie kotła, cofnięcie płomienia do podajnika paliwa itp.),
- Regulator jest przeznaczony dla producentów kotłów. Producent kotła przed zastosowaniem regulatora powinien sprawdzić czy współpraca regulatora z danym typem kotła jest prawidłowa i nie powoduje powstania niebezpieczeństwa,
- Regulator nie jest urządzeniem iskrobezpiecznym, tzn. w stanie awarii może być źródłem iskry bądź wysokiej temperatury, która w obecności pyłów lub gazów palnych może wywołać pożar lub wybuch. Dlatego regulator należy separować od pyłów i gazów palnych np. przez odpowiednią zabudowę,
- Regulator musi zostać zainstalowany zgodnie z obowiązującymi normami i przepisami,
- Modyfikacja zaprogramowanych parametrów powinna być przeprowadzana tylko przez osobę zaznajomioną z niniejszą instrukcją,
- **Stosować tylko w obiegach** grzewczych wykonanych zgodnie z obowiązującymi przepisami,
- Instalacja elektryczna w której pracuje regulator powinna być zabezpieczona bezpiecznikiem dobranym odpowiednio do stosowanych obciążeń,
- Regulator nie może być użytkowany z uszkodzoną obudową,
- W żadnym wypadku nie wolno dokonywać modyfikacji konstrukcji regulatora,
- W regulatorze zastosowano odłączenie elektroniczne podłączonych urządzeń (działanie typu 2Y zgodnie z PN-EN 60730-1)
- Regulator składa się z dwóch podzespołów. Podczas wymiany jednego z podzespołów należy zadbać o ich kompatybilność. Wskazówki podaje cześć dokumentacji dla instalatora.
- Należy uniemożliwić dostęp dzieci do regulatora.

# <span id="page-4-0"></span>**2 Informacje ogólne**

Regulator kotła ecoMAX**X**800, model R2 jest nowoczesnym urządzeniem elektronicznym przeznaczonym do sterowania pracą kotła z podajnikiem ślimakowym. Regulator jest urządzeniem wielofunkcyjnym, automatycznie:

- utrzymuje zadaną temp. kotła kontrolując proces spalania paliwa,
- steruje czasowo podajnikiem ślimakowym oraz wentylatorem,
- utrzymuje zadaną temp. zasobnika ciepłej wody użytkowej,
- utrzymuje zadaną temp. jednego obiegu grzewczego mieszaczowego, a po wyposażeniu regulatora w moduł rozszerzający, steruje pracą trzech obiegów grzewczych mieszaczowych.

Temperaturę zadaną obiegów grzewczych i kotła można zadawać na podstawie wskazań czujnika pogodowego.

W regulatorze zastosowano funkcję Individal Fuzzy logic. Dzięki niej, spalanie odbywa się w sposób optymalny, co sprzyja ochronie środowiska, oszczędności zużywanego paliwa oraz zwalnia użytkownika z konieczności dostrajania parametrów palnika.

Możliwość współpracy z termostatami pokojowymi, oddzielnymi dla każdego obiegu grzewczego, sprzyja utrzymywaniu temperatury komfortu w ogrzewanych pomieszczeniach. Ponadto urządzenie włącza w razie potrzeby rezerwowy kocioł (gazowy lub olejowy).

Urządzenie posiada budowę modułową w której w skład wchodzi panel sterujący, główny moduł wykonawczy oraz opcjonalnie moduł do sterowania dodatkowych dwóch obiegów mieszaczowych.

Obsługa regulatora odbywa się w łatwy i intuicyjny sposób.

Regulator posiada możliwość współpracy z dodatkowym panelem sterującym umieszczonym w pomieszczeniach mieszkalnych. Regulator może być użytkowany w obrębie gospodarstwa domowego i podobnego oraz w budynkach lekko uprzemysłowionych.

# <span id="page-4-1"></span>**3 Informacje dotyczące dokumentacji**

Instrukcja regulatora stanowi uzupełnienie dokumentacji kotła. W szczególności oprócz zapisów w niniejszej instrukcji należy stosować się do dokumentacji kotła. Instrukcję regulatora podzielono na dwie części: dla użytkownika i instalatora. Jednak w obu częściach zawarto istotne informacje mające wpływ na bezpieczeństwo, dlatego użytkownik powinien zaznajomić się z obiema częściami instrukcji.

Za szkody spowodowane nieprzestrzeganiem instrukcji nie ponosimy odpowiedzialności.

#### <span id="page-4-2"></span>**4 Przechowywanie dokumentacji**

Prosimy o staranne przechowywanie niniejszej instrukcji montażu i obsługi oraz wszystkich innych obowiązujących dokumentacji, aby w razie potrzeby można było w każdej chwili z nich skorzystać. W razie przeprowadzki lub sprzedaży urządzenia należy przekazać dołączoną dokumentację nowemu użytkownikowi / właścicielowi.

#### <span id="page-4-3"></span>**5 Stosowane symbole**

W instrukcji stosuje się następujące symbole graficzne:

ÆÊ symbol oznacza pożyteczne informacje i wskazówki,

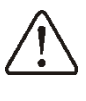

- symbol oznacza ważne informacje od których zależeć może zniszczenie mienia, zagrożenie dla zdrowia lub życia ludzi i zwierząt domowych.

Uwaga: za pomocą symboli oznaczono istotne informacji w celu ułatwienia zaznajomienia się z instrukcją. Nie zwalnia to jednak użytkownika i instalatora od przestrzegania wymagań nie oznaczonych za pomocą symboli graficznych!

# <span id="page-4-4"></span>**6 Dyrektywa WEEE 2002/96/EG Ustawa o elektryce i elektronice**

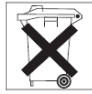

- Utylizować opakowania i produkt na końcu okresu użytkowania w odpowiedniej firmie recyklingowej,
- Nie wyrzucać produktu razem ze zwykłymi odpadami,
- Nie palić produktu.

<span id="page-6-0"></span>INSTRUKCJA OBSŁUGI REGULATORA ecoMA**X**X800, model R2

#### <span id="page-7-0"></span>**7 Obsługa regulatora**

W poniższym rozdziale opisano skróconą obsługę regulatora. Aby rozpocząć użytkowanie kotła z regulatorem należy rozpalić kocioł za pomocą trybu regulatora ROZPALANIE a następnie przełączyć regulator do trybu PRACA.

# <span id="page-7-1"></span>**7.1 Opis przycisków**

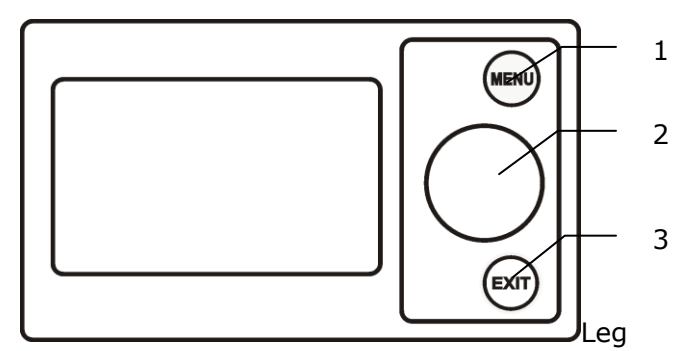

Legenda:

- 1. przycisk wejścia do MENU
- 2. pokrętło ,,TOUCH and PLAY"
- 3. przycisk EXIT

Obrót pokrętła ,,TOUCH and PLAY" powoduje zwiększenie lub zmniejszenie edytowanego parametru. Jest to element szybkiej obsługi regulatora. Przyciśnięcie tego pokrętła powoduje wejście do wybranego parametru lub zatwierdzenie wybranej wartości.

#### <span id="page-7-2"></span>**7.2 Opis okna głównego wyświetlacza**

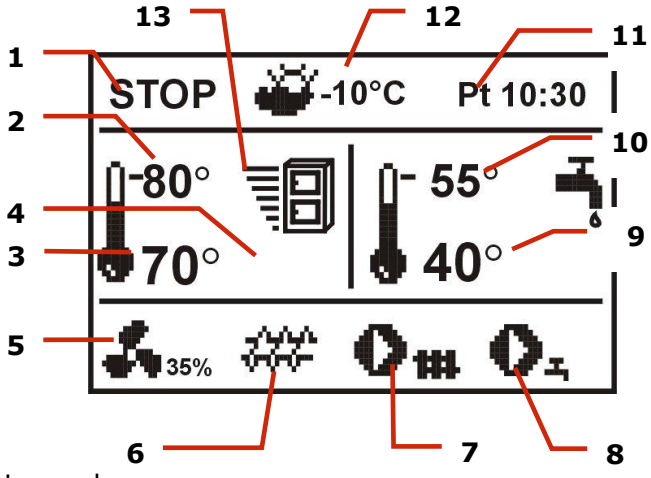

Legenda:

- 1. tryby pracy regulatora: STOP, ROZPALANIE, PRACA, NADZÓR
- 2. temperatura zadana kotła,
- 3. temperatura zmierzona kotła,
- 4. wielkości mające wpływ na temperaturę zadaną, symbol:

- obniżenia temperatury zadanej (kotła lub mieszaczy) od rozwarcia styków termostatu pokojowego;

FI - rozwarcia styków termostatu pokojowego (temperatura pokojowa jest osiągnięta);

 $\boldsymbol{\Theta}$  - obniżenia temperatury zadanej od aktywnych przedziałów czasowych;

–podwyższenia temperatury zdanej kotła na czas ładowania zasobnika ciepłej wody użytkowej CWU;

–podwyższenia temperatury zadanej kotła od obiegu mieszacza;

匕 włączonego sterowania pogodowego,

– ostrzegawczy zbliżającego się lub wykonanego w ostatnim czasie trybu dezynfekcji zasobnika CWU,

 $\Omega$  – zawór czterodrogowy przymknięty (trwa ochrona powrotu kotła),

- 5. praca nadmuchu,
- 6. praca podajnika,
- 7. praca pompy kotła,
- 8. praca pompy ciepłej wody użytkowej,
- 9. temperatura zmierzona zasobnika CWU,
- 10.temperatura zadana zasobnika CWU,
- 11. zegar oraz dzień tygodnia
- 12.temperatura zewnętrzna (pogodowa)
- 13. symbol aktualnej mocy kotła.

Okno ciepłej wody użytkowej na ekranie głównym można zmienić na wybrany obieg mieszacza pokręcając pokrętłem TOUCH and PLAY.

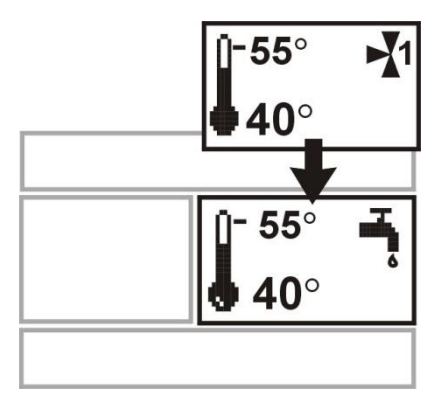

Okno ciepłej wody użytkowej na ekranie głównym można też zmienić na widok poziomu paliwa pokręcając pokrętłem o ile parametr poziom paliwa jest odpowiednio ustawiony, szczegóły podaje pkt. [7.23.](#page-15-0)

Uwaga: poziom paliwa może być także pokazany w panelu pokojowym ecoSTER200.

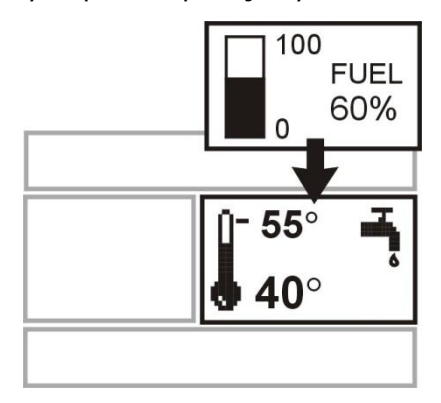

# <span id="page-8-0"></span>**7.3 Uruchomienie regulatora**

Regulator uruchamia się poprzez naciśnięcie pokrętła ,,TOUCH and PLAY". W pierwszej kolejności wyświetla się okno informacyjne z wersjami programów, po czym regulator przechodzi do trybu pracy STOP.

#### <span id="page-8-1"></span>**7.4 Ustawianie temperatury zadanej kotła**

Temperaturę zadaną kotła można ustawić poprzez wejście do:

**MENU Ustawienia kotła Temperatura zadana kotła** 

i ustawienie tego parametru na żądaną wartość.

Temperaturę zadaną kotła można również ustawić z poziomu okna głównego. Należy wcisnąć pokrętło ,,TOUCH and PLAY" w oknie głównym, po czym przekręcając je ustawić temperaturę zadaną kotła - temperatura ,,pulsuje". Zatwierdzenie ustawienia odbywa się poprzez wciśnięcie ponowne pokrętła ,,TOUCH and PLAY". Aby wyjść z edycji temperatury należy wcisnąć EXIT.

Wciśnięcie EXIT na ''pulsującym" parametrze np. temperaturze zadanej kotła spowoduje, że regulator nie zapamięta ustawionej Ⅱ€ wartości. Aby regulator zapamiętał ustawioną wartość należy potwierdzić poprzez wciśnięcie pokrętła ,,TOUCH and PLAY"

Parametr *Temperatura zada kotła* jest przez regulator pomijany w przypadku, gdy temperatura zadana kotła jest ustalana pogodowo. Temperatura zadana na kotle jest automatycznie podnoszona, by móc załadować zasobnik ciepłej wody użytkowej oraz obiegi grzewcze mieszaczy.

#### <span id="page-8-2"></span>**7.5 STOP**

Po uruchomieniu regulator znajduje się w trybie STOP. Tryb STOP można wywołać również po wybraniu trybu pracy STOP w oknie głównym i wciśnięciu pokrętła ,,TOUCH and PLAY". W trybie tym zostają wyłączone urządzenia wykonawcze: dmuchawa, podajnik, 0 pompa CO oraz CWU. Mieszacz natomiast (pompa i siłownik) - działają.

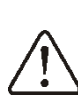

W trybie STOP pompa CO zostaje wyłączona co może doprowadzić do wzrostu temperatury kotła

# <span id="page-8-3"></span>**7.6 ROZPALANIE**

Wejście do trybu ROZPALANIE następuje po wciśnięciu pokrętła i wybraniu trybu pracy ROZPALANIE. Umożliwia ręczne sterowanie pracą wentylatora oraz podajnika paliwa. Rozpalanie kotła powinno następować ściśle według wskazówek producenta kotła.

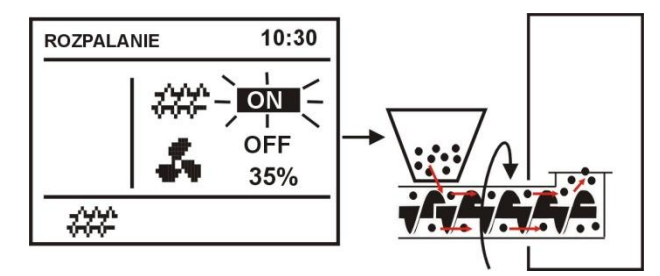

Rys. 1 Ręczne uruchomienie podajnika

Naciśnięcie pokrętła na symbolu podajnika spowoduje jego załączenie. Należy podać dawkę paliwa, taką aby pojawiło się ono na końcu retorty. Kolejne naciśnięcie pokrętła wyłączy podajnik. Wówczas należy ułożyć pod warstwą paliwa rozpałkę np. do grilla i podpalić.

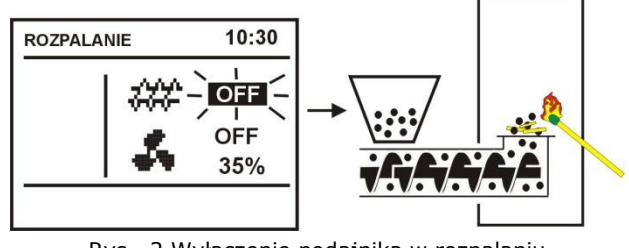

Rys. 2 Wyłączenie podajnika w rozpalaniu

Przyciśnięcie pokrętła na symbolu wentylatora włączy go. Kolejne przyciśnięcie pokrętła wyłączy wentylator. Należy rozpalić podane paliwo a w razie potrzeby podać kolejną dawkę paliwa.

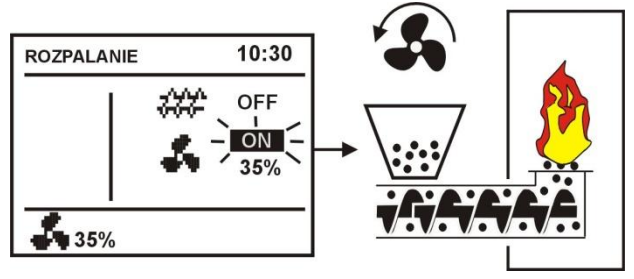

Rys. 3 Ręczne włączenie nadmuchu

Po upewnieniu się, że ogień w palenisku jest należycie rozniecony należy, wyłączyć wentylator i podajnik, po czym wyjść z trybu ROZPALANIE poprzez wciśnięcie przycisku EXIT. Regulator przejdzie wówczas do trybu PRACA. W lewym górnym rogu pojawi się napis PRACA. Regulator zacznie pracować w cyklu automatycznym.

> W przypadku, gdy użytkownik zapomni o przełączeniu regulatora do trybu PRACA, regulator będzie rozgrzewał kocioł do *temperatury*  zadanej kotła + 10°C. Następnie przejdzie samoczynnie do trybu PRACA a w konsekwencji do trybu NADZÓR, gdyż temperatura zadana kotła zostanie osiągnięta.

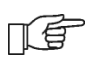

Jeśli temperatura kotła jest wyższa od *temperatury zadanej kotła* + 10°C wówczas nie da się wejść do trybu ROZPALANIE. Należy poczekać na ostygnięcie kotła.

#### <span id="page-9-0"></span>**7.7 PRACA – tryb STANDARD**

W regulatorze są do wyboru dwa tryby regulacji palnika kotła:

- tryb *Standardowy* – bez modulacji mocy, opisany w niniejszym punkcie instrukcji,

- tryb *Fuzzy Logic* - z modulacją mocy.

Aby ustawić tryb regulacji na *Standardowy* należy wejść do: **MENU Ustawienia kotła Ustawienia palnika Tryb regulacji** i ustawić kursor na *Standardowy*. W regulatorach z dostępnym tylko trybem Standardowym nie ma tej opcji wyboru.

W trybie regulacji *Standardowy* regulator pracuje w cyklu automatycznym z ustawionymi przez użytkownika nastawami. Nastawy dostępne są w: **MENU Ustawienia kotła → Ustawienia palnika.** 

Wentylator pracuje w sposób ciągły ze stałą mocą nadmuchu nastawioną w parametrze *moc nadmuchu*. Podajnik natomiast załącza się cyklicznie na *czas podawania* co czas *przerwy w podawaniu*.

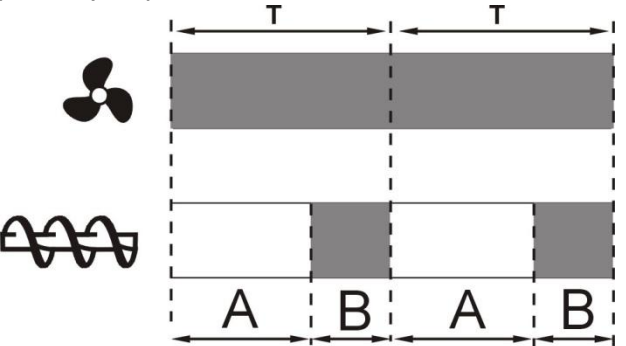

Cykle pracy nadmuchu i podajnika w trybie PRACA: A – przerwa podawania, B – czas podawania.

Aby kocioł pracował poprawnie należy dobrać wartości tych parametrów w zależności od wymaganej mocy kotła, rodzaju i jakości paliwa. Parametry są zazwyczaj wstępnie fabrycznie zaprogramowane przez producenta kotła.

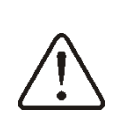

Ustawienia fabryczne nie zawsze muszą być zgodne z danym typem kotła, dlatego należy je dopasować do danego typu kotła i rodzaju paliwa.

Wskazówki do strojenia palnika:

- ustawić parametry: *czas podawania* oraz czas *przerwy w podawaniu* tak, aby uzyskać wymaganą moc kotła np. 15kW. Moc kotła wyświetlana jest w **MENU → Informacje**,

- do ustawionego strumienia podawanego paliwa dobrać właściwą *moc nadmuchu*.

Uwaga: moc kotła będzie prawidłowo wyświetlana o ile będą prawidłowo wpisane wartości parametrów serwisowych: *wydajność podajnika* i *kaloryczność paliwa*!

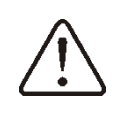

*Czas podawania PRACA* i *przerwa podawania PRACA* powinny być tak dobrane, aby palenisko nie cofało się do podajnika paliwa.

Po osiągnięciu temperatury zadanej kotła regulator przechodzi automatycznie do trybu NADZÓR.

#### <span id="page-9-1"></span>**7.8 PRACA –tryb Fuzzy logic**

Po zmianie trybu regulacji kotła z trybu *Standard* na *Fuzzy Logic* regulator pracuje w trybie PRACA modulując moc kotła, tak aby uzyskać stałą temperaturę zadaną kotła.

# Tryb regulacji *Fuzzy logic* można ustawić w: **MENU Ustawienia kotła Ustawienia palnika Tryb regulacji**

Należy pamiętać, że program *Fuzzy Logic* dobierany jest indywidualnie do danego typu kotła oraz paliwa i może pracować poprawnie jedynie z tym kotłem i paliwem. Dlatego tryb *Fuzzy Logic* wymaga wprowadzenia specjalnych nastaw i aktywacji przez producenta kotła, zgodnie z pkt. [21.1.](#page-45-1) Jeśli tryb nie zostanie aktywowany wówczas nie będzie dostępny.

# Doregulowanie *Fuzzy Logic*

W niektórych przypadkach, w zależności od jakości paliwa, może zajść konieczność doregulowania. Służą do tego parametry: *Korekta podawania FL* oraz *Korekta nadmuchu FL*, dostępne w:

# **MENU Ustawienia kotła Ustawienia palnika**.

W pierwszej kolejności zaleca się doregulowanie *Korekty podawania FL.* Jeśli paliwo jest złej jakości i występują niedopalone cząstki, wówczas można zmniejszyć ilość dostarczanego paliwa i analogicznie w przeciwnym wypadku.

Uwaga: niedopalone cząstki paliwa lub zaniżone palenisko mogą wynikać również z nieprawidłowej pracy kotła w NADZORZE. Dlatego przed doregulowaniem *Fuzzy logic* zaleca się wyregulować parametry NADZORU.

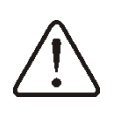

Włączenie trybu regulacji *Fuzzy Logic* nie zwalnia od konieczności wyregulowania parametrów NADZORU – ryzyko uszkodzenia ślimaka podajnika.

#### Wyłączenie modulacji mocy w Fuzzy Logic

Gdy regulator pracuje w trybie LATO lub przy małym odbiorze ciepła (wiosna, jesień) nie jest zasadne aby moc kotła była modulowana. Aby wyłączyć modulację mocy w *Fuzzy Logic* należy ustawić wartość obu parametrów: *Min. moc kotła FL* oraz max *moc kotła FL* na taka samą wartość, np. 80%. Kocioł będzie wówczas pracował bez modulowania mocy a po osiągnięciu temperatury zadanej kotła przejdzie do trybu Nadzór.

# Moc kotła w *Fuzzy Logic*

Gdy kocioł pracuje długotrwale w warunkach małego odbioru ciepła może dochodzić do zjawiska zwiększonego zużywania opału. Wynika to z faktu, iż algorytm modulacji mocy zmniejsza moc kotła do minimum, gdzie sprawność kotła jest dużo mniejsza w stosunku do mocy nominalnej. Zaleca się w takim przypadku zmniejszenie dopuszczalnego zakresu mocy kotła, tak aby kocioł nie pracował na mocy minimalnej. Zakres mocy kotła określają parametry *Min. moc kotła FL* oraz max *moc kotła FL,* dostępne w **MENU Ustawienia kotła Ustawienia palnika**.

# Na przykład:

*Min. moc kotła FL*=40% (fabrycznie 0%) *Max. moc kotła FL=*100%(fabrycznie 100%)

# <span id="page-10-0"></span>**7.9 NADZÓR**

Tryb NADZÓR występuje zarówno przy regulacji z nastawami ręcznymi jak też przy regulacji z nastawami automatycznymi *Fuzzy Logic*. Regulator przechodzi do trybu NADZÓR automatycznie bez ingerencji użytkownika:

- w przypadku trybu regulacji *Standardowy* – po osiągnięciu temperatury zadanej kotła,

- w przypadku *Fuzzy Logic* – po przekroczeniu temperatury zadanej kotła + 5°C.

W trybie NADZÓR regulator nadzoruje palenisko, aby nie wygasło. W tym celu wentylator i podajnik załączane są tylko na pewien czas, rzadziej niż w trybie PRACA. Nie powoduje dalszego wzrostu temperatury.

Wentylator nie pracuje w sposób ciągły a jest załączany cyklicznie razem z podajnikiem paliwa co zapobiega wygaśnięciu płomienia w czasie postoju kotła.

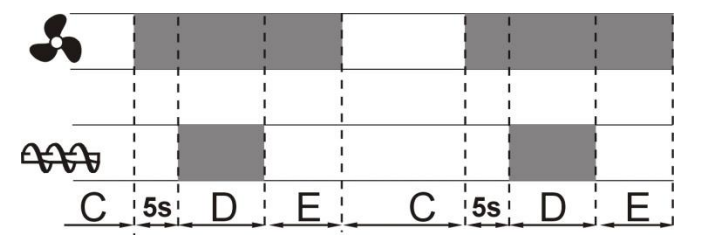

Cykle pracy wentylatora i podajnika w trybie NADZÓR: C – *czas przerwy podawania Nadzór*, D – *czas podawania Nadzór*, E – *wydłużenie nadmuchu Nadzór*.

Czas przerwy w pracy wentylatora i podajnika definiuje parametr *przerwa podawania nadzór* dostępny w:

# **MENU Ustawienia kotła Ustawienia palnika**.

Czas ten należy ustawić zgodnie z zaleceniami producenta kotła. Czas powinien być tak dobrany, aby palenisko nie zapadało się podczas przestojów kotła i jednocześnie nie powinien być zbyt krótki, aby nie powodować wzrostu temperatury kotła. Pozostałe parametry zlokalizowane są w:

# **MENU Ustawienia serwisowe Ustawienia kotła Ustawienia palnika**.

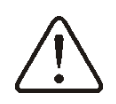

Parametry związane z trybem Nadzór muszą być tak dobrane, aby temperatura kotła w tym trybie stopniowo spadała. Nieprawidłowe nastawy mogą doprowadzić do przegrzania kotła lub do cofnięcia płomienia do podajnika.

Regulator wraca automatycznie do trybu PRACA po spadku temperatury kotła o wartość *histerezy kotła* w stosunku do temperatury zadanej.

Przykładowe nastawy trybu NADZÓR (paliwo węgiel kamienny):

- *- przerwa podawania nadzór =* 15-30min.
- *czas podawania nadzór =* 12s,
- *wydłużenie nadmuchu nadzór =* 1s,
- *moc nadmuchu nadzór =* 25%.

# <span id="page-11-0"></span>**7.10 Wybór paliwa**

Wybór paliwa jest dostępny tylko, gdy producent kotła wprowadził do pamięci regulatora różne rodzaje paliw. Paliwo można zmienić w: MENU -> Ustawienia kotła -> **Ustawienia palnika**.

# <span id="page-11-1"></span>**7.11 Ustawienia ciepłej wody użytkowej CWU**

Urządzenie reguluje temperaturę zasobnika ciepłej wody użytkowej CWU, o ile jest podłączony czujnik temperatury CWU. Gdy czujnik jest odłączony w oknie głównym wyświetlana jest informacja o braku tego czujnika. Za pomocą parametru *tryb pracy pompy CWU* użytkownik może:

 *wyłączyć* ładowanie zasobnika, parametr *wyłączony*,

- ustawić priorytet CWU, parametrem *priorytet* – wówczas pompa CO jest wyłączna a mieszacz zamknięty, aby szybciej załadować zbiornik CWU,
- ustawić równoczesną pracę pompy CO i CWU, parametrem *bez priorytetu*

# <span id="page-11-2"></span>**7.12 Ustawianie temperatury zadanej CWU**

Temperaturę zadaną CWU można ustawić przez wejście do:

# **MENU Ustawienia CWU**

# <span id="page-11-3"></span>**7.13 Włączenie funkcji LATO**

Aby włączyć funkcję LATO umożliwiającą ładowanie zasobnika CWU latem, bez potrzeby grzania instalacji centralnego ogrzewania, należy ustawić parametr *tryb Lato* na *włączony.*

#### **MENU → Tryb Lato**

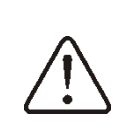

W trybie Lato wszystkie odbiorniki ciepła mogą być wyłączone dlatego przed jego włączeniem należy się, że kocioł nie będzie się przegrzewał.

Jeśli czujnik pogodowy jest podłączony to funkcja LATO może być włączana automatycznie przy pomocy parametrów: *Auto tryb lato, temperatura włączenia LATO oraz temperatura wyłączania LATO.*

# <span id="page-11-4"></span>**7.14 Dezynfekcja zasobnika CWU**

Regulator posiada funkcję automatycznego, okresowego podgrzewania zasobnika CWU do temperatury 70 °C. Ma to na celu usunięcie flory bakteryjnej z zasobnika CWU.

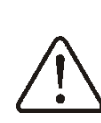

Należy bezwzględnie powiadomić domowników o fakcie uaktywnienia funkcji dezynfekcji, gdyż zachodzi niebezpieczeństwo poparzenia gorącą wodą użytkową

Raz w tygodniu w niedzielę o godzinie 02:00 regulator podnosi temperaturę zasobnika CWU. Po czasie 10 min. utrzymywania zasobnika w temperaturze 70 °C pompa CWU jest wyłączana a kocioł wraca do normalnej pracy. Nie należy włączać funkcji dezynfekcji przy wyłączonej obsłudze CWU.

#### <span id="page-12-0"></span>**7.15 Ustawienia obiegu mieszacza**

Ustawienia mieszacza znajdują się w: **MENU USTAWIENIA MIESZACZA 1-3**

Ustawienia mieszacza bez czujnika pogodowego

Należy nastawić ręcznie wymaganą temperaturę wody w obiegu grzewczym mieszacza za pomocą parametru *temperatura zadana mieszacza,* np. na wartość 50°C. Wartość powinna być taka, aby zapewnić uzyskanie wymaganej temperatury pokojowej.

Po podłączeniu termostatu pokojowego należy ustawić wartość parametru *obniżenie temp. zadanej mieszacza od termostatu* np. na wartość 5°C*.* Wartość należy dobrać doświadczalnie. Termostatem pokojowym może być termostat tradycyjny (zwiernorozwierny) lub panel pokojowy ecoSTER200. Po zadziałaniu termostatu temperatura zadana obiegu mieszacza zostanie obniżona, co przy prawidłowym doborze wartości obniżenia, będzie powodować zahamowanie wzrostu temperatury w ogrzewanym pomieszczeniu.

Ustawienia mieszacza z czujnikiem pogodowym (bez panelu pokojowego ecoSTER200)

Ustawić parametr *sterowanie pogodowe* na *włączony*.

Za pomocą parametru *przesunięcie równoległe krzywej grzewczej* ustawić temperaturę zadaną pokojową, kierując się wzorem:

Temperatura zadana pokojowa = 20°C + przesunięcie równoległe krzywej grzewczej. Przykład.

Aby uzyskać temperaturę pokojową 25°C wartość parametru *przesunięcie równoległe krzywej grzewczej* musi być ustawiona na 5°C. Aby uzyskać temperaturę pokojową 18°C wartość parametru *przesunięcie równoległe krzywej grzewczej* musi być ustawione na -2°C.

Dobrać krzywą pogodową wg pkt. [7.16](#page-13-0)

W tej konfiguracji można podłączyć termostat pokojowy, który będzie niwelował niedokładność doboru krzywej grzewczej, w przypadku, gdy wartość krzywej grzewczej będzie wybrana zbyt duża. Wówczas należy ustawić wartość parametru *obniżenie temp.* 

*zadanej mieszacza od termostatu,* np. na wartość 2°C*.* Po rozwarciu styków termostatu temperatura zadana obiegu mieszacza zostanie obniżona, co przy prawidłowym doborze wartości obniżenia, spowoduje zahamowanie wzrostu temperatury w ogrzewanym pomieszczeniu.

Ustawienia mieszacza z czujnikiem pogodowym oraz z panelem pokojowym ecoSTER200)

Ustawić parametr *sterowanie pogodowe* na *włączony*.

Dobrać krzywą pogodową wg pkt. [7.16](#page-13-0) Regulator ecoSTER200 przesuwa automatycznie krzywą grzewczą w zależności od zadanej temperatury pokojowej. Regulator odnosi nastawę do 20°C, np. dla temperatury zadanej pokojowej = 22°C regulator przesunie krzywą grzewczą o 2°C, dla temperatury zadanej pokojowej =  $18 °C$ regulator przesunie krzywą grzewczą o -2°C. W niektórych przypadkach opisanych w pkt. [7.16](#page-13-0) może zajść potrzeba doregulowania przesunięcia krzywej grzewczej.

W tej konfiguracji termostat pokojowy ecoSTER200 może:

- obniżać o stałą wartość temperaturę obiegu grzewczego, gdy zadana temperatura w pomieszczeniu zostanie osiągnięta. Analogicznie jak opisano w punkcie poprzednim (nie zalecane), lub

- automatycznie, w sposób ciągły korygować temperaturę obiegu grzewczego.

Nie zaleca się korzystania z obu możliwości.

Automatyczna korekta temperatury pokojowej zachodzi zgodnie ze wzorem: Korekta = [(Temperatura zadana pokojowa – zmierzona temperatura pokojowa] x *współczynnik temperatury pokojowej* /10 Przykład:

Temperatura zadana w ogrzewanym pomieszczeniu (ustawiona w ecoSTER200) = 22°C. Temperatura zmierzona w pomieszczeniu (przez ecoSTER200) = 20°C. Współczynnik temperatury pokojowej = 15. Temperatura zadana mieszacza zostanie zwiększona o [(22°C -20°C)]x15/10 = 3°C. Należy znaleźć właściwą wartość parametru *współczynnik temperatury pokojowej*. Zakres: 0…50. Im większa wartość współczynnika, tym większa korekta temperatury zadanej kotła. Przy ustawieniu na wartość ,,0" temperatura zadana mieszacza nie jest korygowana. Uwaga: ustawienie zbyt dużej wartości *współczynnika temperatury pokojowej* może spowodować cykliczne wahania temperatury pokojowej!

#### <span id="page-13-0"></span>**7.16 Sterowanie pogodowe**

Sterowanie pogodowe można włączyć zarówno dla obiegu kotła jak i obiegu mieszacza. Po właściwym wyborze krzywej grzewczej temperatura zadana kotła lub mieszacza wyliczana jest automatycznie w zależności od wartości temperatury zewnętrznej. Dzięki temu przy krzywej grzewczej odpowiedniej do danego budynku temperatura pomieszczenia pozostanie stała – bez względu na temperaturę na zewnątrz. Dlatego prawidłowy dobór krzywej grzewczej jest czynnością bardzo ważną.

**Uwaga:** podczas poszukiwania krzywej grzewczej wyłączyć wpływ termostatu pokojowego na działanie regulatora (niezależnie od tego czy termostat pokojowy jest podłączony czy nie), przez ustawienie parametru:

- Dla obiegu mieszacza: MENU **Ustawienia mieszacza → Termostat pokojowy →** *obniżenie od termostatu pokojowego* = 0.
- Dla obiegu kotła: **MENU → Ustawienia serwisowe → Ustawienia kotła → Termostat pokojowy →** *obniżenie od termostatu pokojowego* = 0.

A w przypadku podłączonego panelu pokojowego ecoSTER200 dodatkowo ustawić parametr *współczynnik temperatury pokojowej* = 0.

# **Wytyczne dla poprawnego ustawienia krzywej grzewczej :**

- ogrzewanie podłogowe 0,2 -0,6
- ogrzewanie grzejnikowe 1,0 1,6
- kocioł 1,8 4

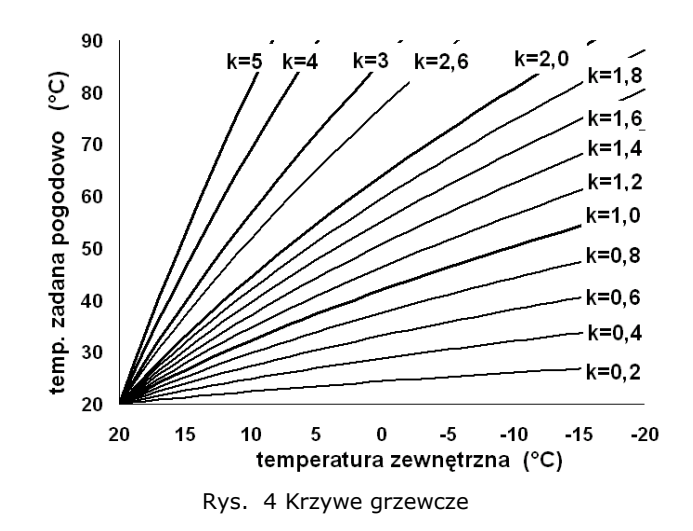

#### **Wskazówki przy wyborze odpowiedniej krzywej grzewczej:**

- jeżeli przy spadającej temperaturze zewnętrznej temperatura pomieszczenia wzrasta, to wybrana krzywa grzewcza jest zbyt duża,

- jeśli przy spadającej temperaturze zewnętrznej spada również temperatura w pomieszczeniu, to wybrana krzywa grzewcza jest zbyt mała,

- jeśli podczas mrozów temperatura pokojowa jest odpowiednia a w czasie cieplejszej pogody jest zbyt niska, to zaleca się zwiększyć *przesunięcie równoległe krzywej grzewczej* i obniżyć krzywą grzewczą,

jeśli podczas mrozów temperatura pokojowa jest zbyt niska a w czasie cieplejszej pogody jest zbyt wysoka, to zaleca się zmniejszyć *przesunięcie równoległe krzywej grzewczej* i podnieść krzywą grzewczą.

Budynki słabo ocieplone wymagają ustawiania większych krzywych grzewczych. Natomiast dla budynków dobrze ocieplonych krzywa grzewcza będzie miała mniejszą wartość.

Temperatura zadana, wyliczona z krzywej grzewczej może być przez regulator zmniejszona lub zwiększona w przypadku, gdy wychodzi poza zakres ograniczeń temperatur dla danego obiegu.

#### <span id="page-13-1"></span>**7.17 Opis ustawień obniżeń nocnych**

W regulatorze wprowadzono możliwość ustawień przedziałów czasowych dla: kotła, obiegów grzewczych, zasobnika ciepłej wody

użytkowej oraz pompy cyrkulacji ciepłej wody użytkowej. Przedziały czasowe umożliwiają wprowadzenie obniżenia temperatury zadanej w określonym przedziale czasu na przykład w nocy lub gdy użytkownik opuści ogrzewane pomieszczenia np. wychodząc do pracy. Dzięki temu temperatura zadana może być obniżana automatycznie co zwiększa komfort cieplny i zmniejsza zużycie paliwa. Sygnalizowane jest to symbolem  $\overline{\mathcal{P}}$ Należy wybrać obniżenie temperatury

zadanej oraz początek i koniec danego przedziału czasowego.

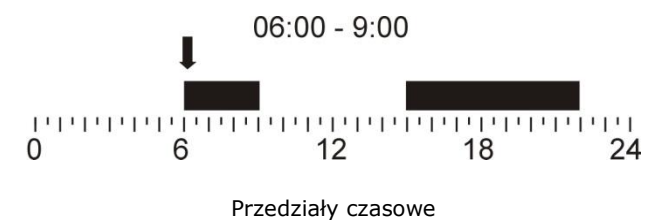

∏Ê

Obniżenie temperatury zadanej kotła od przedziału czasowego jest nieaktywne podczas ładowania zasobnika CWU (podczas pracy pompy CWU)

# <span id="page-14-0"></span>**7.18 Informacje**

Menu informacje umożliwia podgląd temperatur oraz pozwala na sprawdzenie które urządzeń są aktualnie włączone. Przekręcając pokrętłem TOUCH and PLAY przechodzi się między kolejnymi oknami informacji.

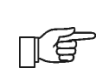

Po podłączeniu modułu rozszerzającego mieszaczy MX.01 uaktywniają się dodatkowe dwa okna informacyjne o mieszaczach dodatkowych.

# <span id="page-14-1"></span>**7.19 Wyłączanie podajnika**

Niektóre z kotłów retortowych są przystosowane do spalania innych rodzajów paliwa np. odpadów drzewnych itp. Spalanie ich wymaga wyłączenia podajnika. W regulatorze można zablokować pracę podajnika, w tym celu należy ustawić wartość parametru *podajnik* na ,,wyłączony". Parametr znajduje się w:

#### **MENU Podajnik**

Po wyłączeniu podajnika regulator będzie sterował tylko wentylatorem i pompami.

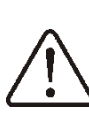

Wyłączenie podajnika jest dozwolone tylko w przypadku, gdy producent kotła przewidział takie rozwiązanie. Stosować się ściśle do wskazówek producenta kotła. Opcja ta nie jest przeznaczona do kotłów z dodatkowym rusztem, gdzie powietrze regulowane jest miarkownikiem ciągu lub ręcznie przez użytkownika. Praca z włączonym wentylatorem przy

ruszcie dodatkowym może doprowadzić do przegrzania kotła.

<span id="page-14-2"></span>**7.20 Wyłączenie wentylatora**

W przypadku, gdy kocioł jest przystosowany do spalania paliwa na ruszcie dodatkowym istnieje możliwość wyłączenia wentylatora. Wówczas powietrze doprowadzane jest przez ciąg kominowy. Aby wyłączyć wentylator należy wejść do **MENU → Wentylator** i ustawić na ,,Wyłączony". Uwaga: wyłącznie wentylatora powoduje równoczesne wyłącznie podajnika.

# <span id="page-14-3"></span>**7.21 Sterowanie ręczne**

W regulatorze istnieje możliwość ręcznego włączenia urządzenia wykonawczego, jak na przykład pompy, silnika podajnika czy wentylatora. Dzięki tej funkcjonalności można sprawdzić, czy dane urządzenia jest sprawne lub prawidłowo podłączone.

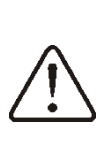

Uwaga: długotrwałe włączenie wentylatora, podajnika lub innego urządzenia wykonawczego może doprowadzić do powstania zagrożenia.

Pozycja **Miesz1 Zam/Cyrkul** oznacza zamykanie siłownika mieszacza a w przypadku, gdy siłownik mieszacza nie jest ぼくしょう しょうしょう しょうしょう しゅうしょう しょうしょう りょうしゅう しょうしゅう wykorzystany tzn. parametr serwisowy *Obsługa mieszacza = wyłączona* lub *tylko pompa,* oznacza załączenie pompy cyrkulacyjnej podłączonej na zaciskach 14-15.

#### <span id="page-14-4"></span>**7.22 Przywracanie ustawień użytkownika**

W celu przywrócenia fabrycznych ustawień użytkownika należy ustawić kursor na opcję ,,TAK" i wcisnąć pokrętło ,,TOUCH and PLAY".

> Zostaną przywrócone tylko fabryczne wartości parametrów

てき dostępnych w MENU głównym, parametry serwisowe nie zostaną przywrócone.

# <span id="page-15-0"></span>**7.23 Konfiguracja poziomu paliwa**

#### Włączenie wskaźnika poziomu paliwa

Aby włączyć wyświetlanie poziomu paliwa należy ustawić wartość parametru *próg wyświetlania monitu braku paliwa,* na wartość większą od zera, np. 10%. Parametr znajduje się w:

# **MENU → Ustawienia kotła → Poziom paliwa → Poziom alarmowy**

Pokręcając pokrętłem w oknie głównym wywołuje się okno z poziomem paliwa. Uwaga: poziom paliwa może być widoczny w panelu pokojowym ecoSTER200.

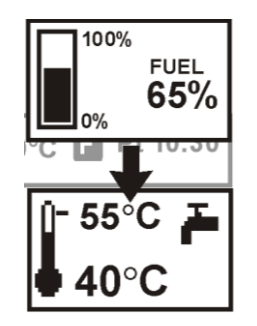

Rys. 5 okno pomocnicze z widokiem poziomu paliwa

#### Obsługa wskaźnika poziomu paliwa

Każdorazowo po zasypaniu zbiornika paliwa do zamierzonego poziomu należy wcisnąć i przytrzymać pokrętło w oknie głównym, wówczas pojawi się monit:

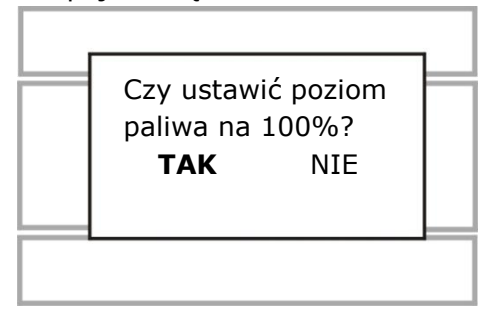

Po wybraniu i zatwierdzeniu ,,TAK" poziom paliwa zostanie ustawiony na 100%. Paliwo może być dosypywane w każdej chwili tzn. nie trzeba czekać do całkowitego opróżnienia zasobnika paliwa. Jednak paliwo należy dosypywać zawsze do poziomu odpowiadającego 100% i zatwierdzać poziom

na 100% przez dłuższe przytrzymanie pokrętła.

#### Opis działania

Regulator kalkuluje poziom paliwa w oparciu o bieżące zużycie paliwa. Ustawienia fabryczne nie zawszę będą odpowiadać rzeczywistemu zużyciu paliwa przez dany kocioł, dlatego do poprawnego działania metoda ta wymaga kalibracji poziomu przez użytkownika regulatora. Nie są wymagane żadne dodatkowe czujniki poziomu paliwa.

#### **Kalibracia**

Jeśli nastawy parametrów serwisowych kotła: *wydajność podajnika* i *pojemność zbiornika* w są prawidłowe wówczas nie trzeba przeprowadzać procesu kalibracji – regulator powinien dobrze kalkulować poziom paliwa.

Jeśli natomiast poziom jest źle obliczany należy wykonać kalibrację. Zasypać zasobnik paliwa do poziomu który odpowiada pełnemu załadunkowi po czym ustawić wartość parametru *Kalibracja poziomu* na 100%. Parametr znajduje się w **MENU → Poziom paliwa → Kalibr. poziomu paliwa**.

W oknie głównym wskaźnik ustawiony zostanie na 100%. Oznaką trwania procesu kalibracji jest pulsujący wskaźnik poziomu paliwa. Wskaźnik będzie pulsował do czasu zaznaczenia punktu odpowiadającego minimalnemu poziomowi paliwa. Należy na bieżąco kontrolować obniżający się poziom paliwa w zasobniku. Z chwilą, gdy poziom obniży się do minimum, należy ustawić wartość parametru *Kalibracja poziomu* na 0%.

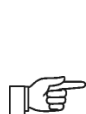

Zmiana wartości parametru serwisowego pojemność zbiornika kasuje kalibrację poziomu paliwa – wówczas poziom jest kalkulowany z parametrów wydajność podajnika i pojemność zbiornika.

# <span id="page-16-0"></span>ecoMA**X**X800, model R2

#### <span id="page-17-0"></span>**8 Schematy hydrauliczne**

# <span id="page-17-1"></span>**8.1 Schemat 1**

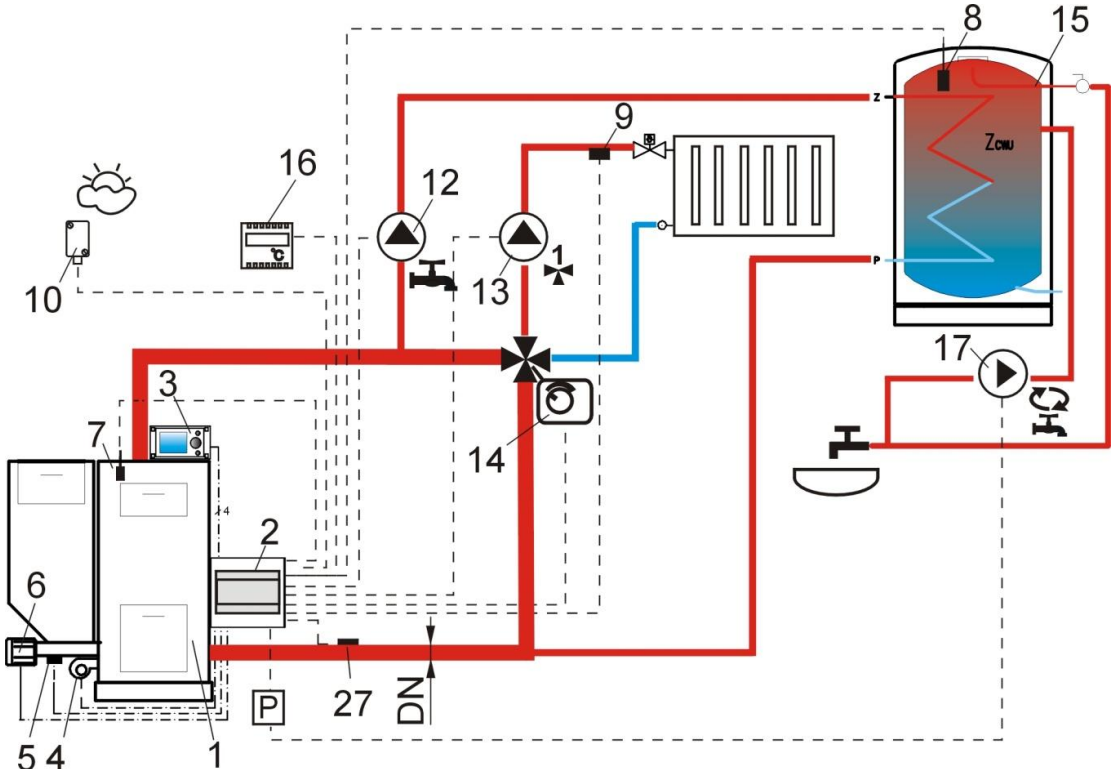

**Rys. 6 Schemat z zaworem czterodrogowym sterującym obiegiem centralnego ogrzewania<sup>1</sup> ,** gdzie: 1 – kocioł, 2 – regulator ecoMAXX – moduł A, 3 – regulator ecoMAXX – panel sterujący, 4 – wentylator, 5 – czujnik temperatury podajnika, 6 - silnik motoreduktora, 7 – czujnik temperatury kotła, 8 – czujnik temperatury ciepłej wody użytkowej, 9 czujnik temperatury mieszacza, 10 – czujnik temperatury – pogodowy, 12 – pompa obiegu ciepłej wody użytkowej, 13 – pompa obiegu mieszacza, 14 – siłownik elektryczny zaworu, 15 – zasobnik ciepłej wody użytkowej, 16 – termostat pokojowy lub ecoSTER200, 17 – pompa cyrkulacji CWU, 27 – czujnik temperatury powrotu (nie wpływa na sterowanie procesem spalania), P – przekaźnik elektryczny.

Z uwagi na brak wymuszonego mechanicznie przepływu wody w obiegu powrotnym do kotła – niniejsza metoda ochrony powrotu kotła przed zimną wodą jest mało skuteczna. Zaleca się stosowanie innych metod. Aby poprawić przepływ wody w obiegu grawitacyjnym kotła (pogrubiony obieg na rysunku) należy: stosować duże przekroje nominalne DN rury oraz zaworu czterodrogowego, unikać większej liczby kolan i przewężeń przekroju, zastosować inne zasady dotyczące budowy instalacji grawitacyjnych, takich jak zachowanie spadków itp. Jeśli czujnik powrotu jest montowany przylgowo, to należy odizolować go termicznie od otoczenia oraz poprawić kontakt termiczny z rurą przez zastosowanie pasty termoprzewodzącej. Temperatura zadana kotła musi być ustawiona na tyle wysoko, by zapewnić moc cieplną dla obiegu ogrzewania przy jednoczesnym wygrzaniu wody powracającej do kotła.

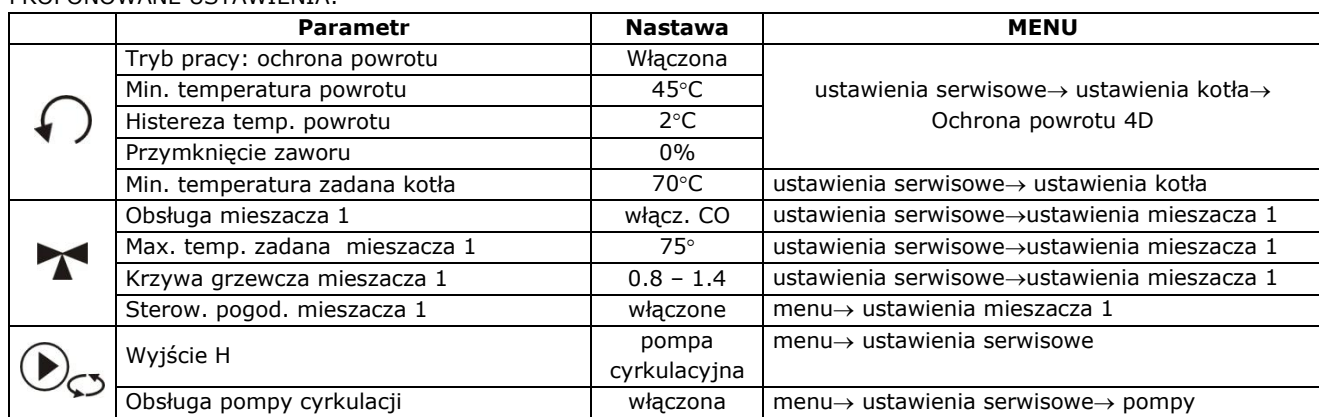

PROPONOWANE USTAWIENIA:

<sup>1</sup> Pokazany schemat hydrauliczny nie zastępuje projektu instalacji centralnego ogrzewania i służy jedynie do celów poglądowych!

<span id="page-18-0"></span>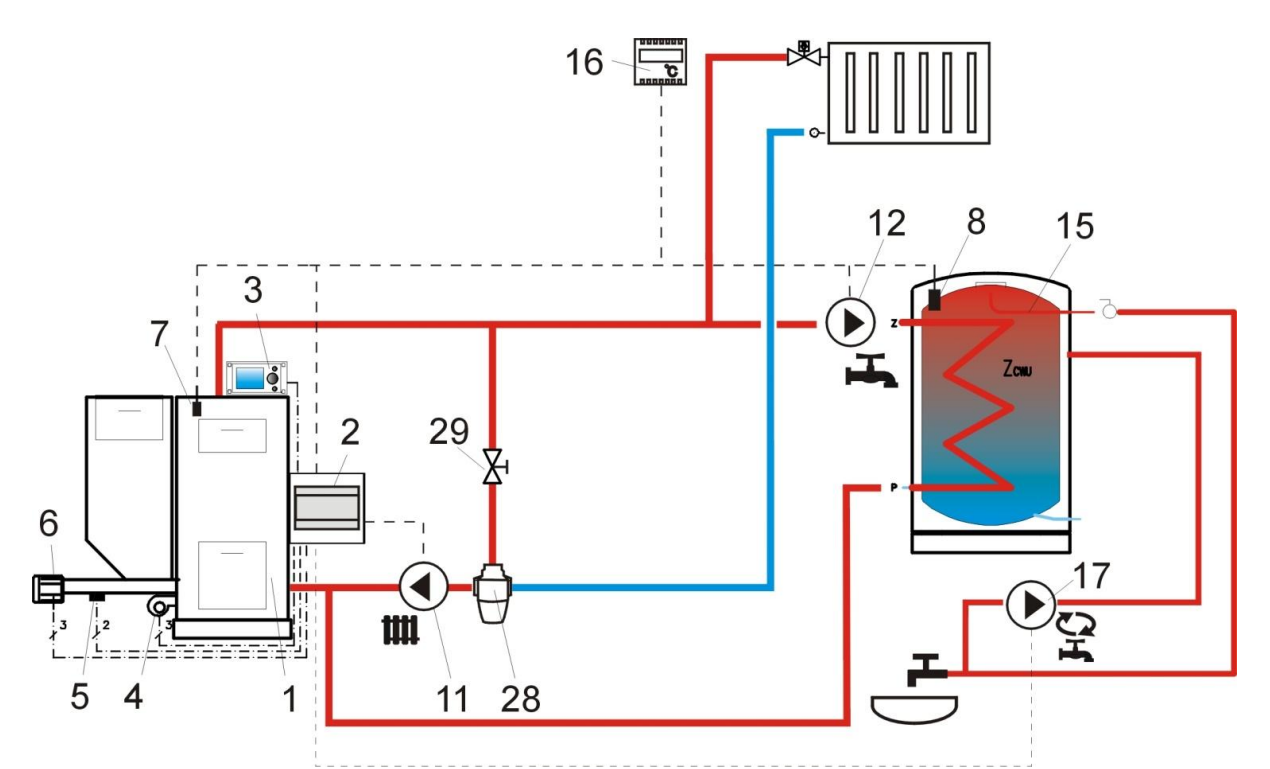

**Rys. 7 Schemat z termostatycznym zaworem trójdrogowym chroniącym temperaturę wody powrotnej <sup>2</sup> ,**  gdzie: 1 – kocioł, 2 – regulator ecoMAXX – moduł A, 3 – regulator ecoMAXX – panel sterujący, 4 – wentylator, 5 – czujnik temperatury podajnika, 6 - silnik motoreduktora, 7 – czujnik temperatury kotła, 8 – czujnik temperatury ciepłej wody użytkowej, 9 - czujnik temperatury mieszacza, 10 - czujnik temperatury - pogodowy, 11 - pompa obiegu centralnego ogrzewania, 12 – pompa obiegu ciepłej wody użytkowej, 13 – pompa obiegu mieszacza, 15 – zasobnik ciepłej wody użytkowej, 16 – termostat pokojowy lub ecoSTER200, 17 – pompa cyrkulacji CWU, 27 – czujnik temperatury powrotu (nie wpływa na sterowanie procesem spalania), 28 – termostatyczny zwór trójdrogowy, 29 – zawór dławiący (grzybkowy).

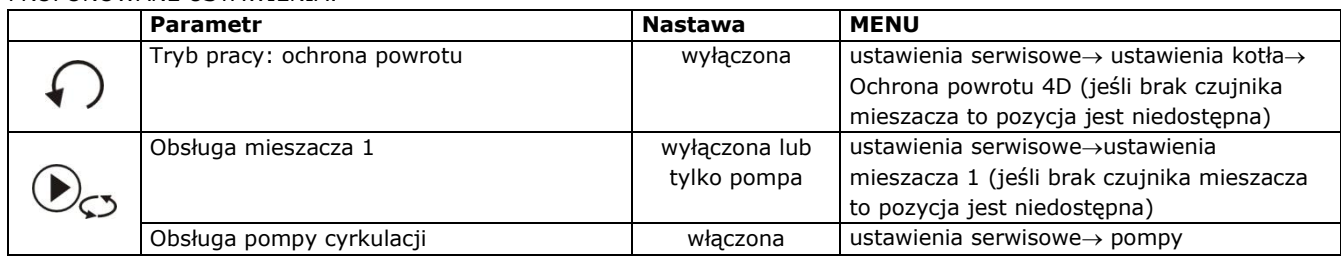

PROPONOWANE USTAWIENIA:

<sup>&</sup>lt;sup>2</sup> Pokazany schemat hydrauliczny nie zastępuje projektu instalacji centralnego ogrzewania i służy jedynie do celów poglądowych!

<span id="page-19-0"></span>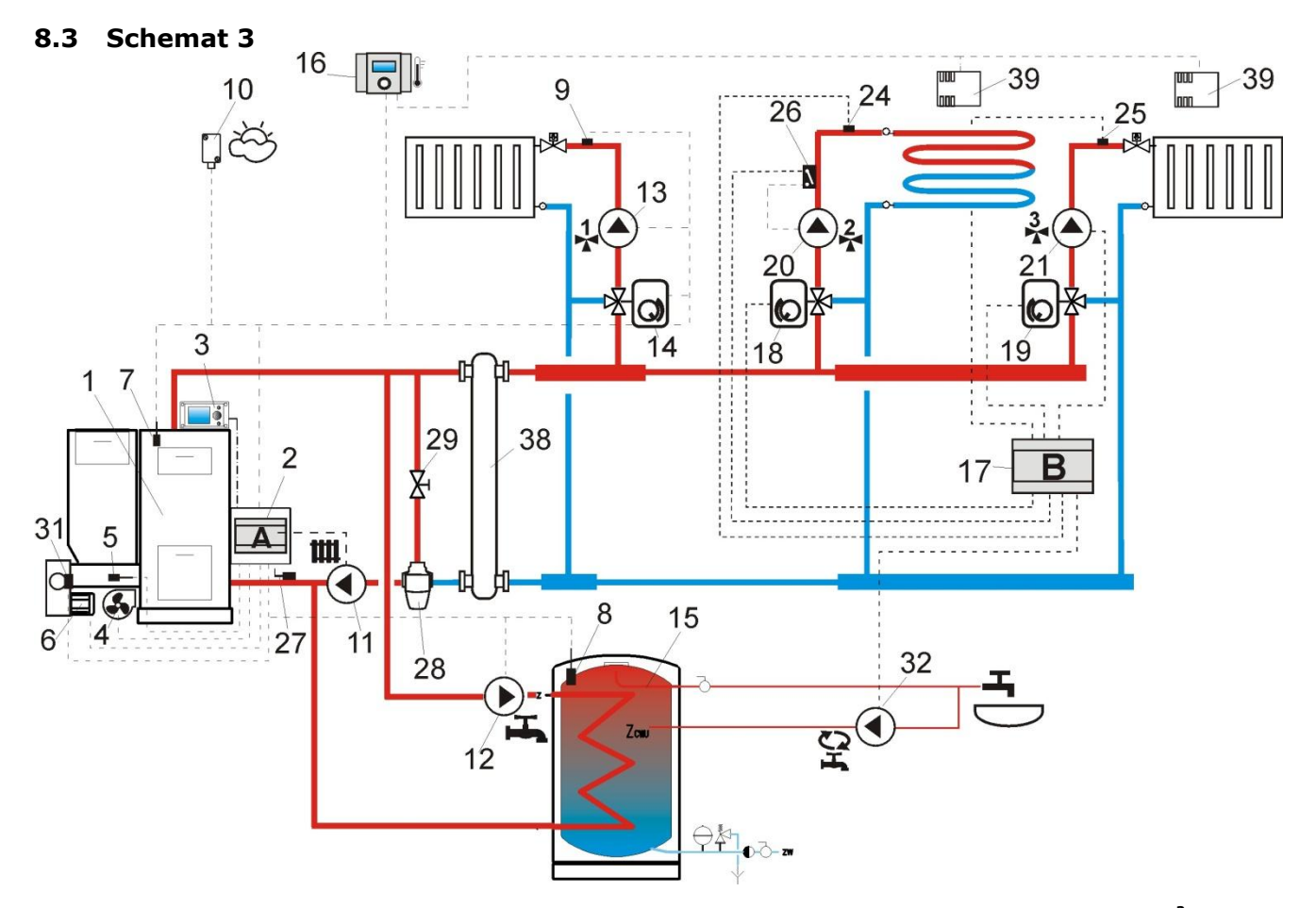

**Rys. 8 Schemat z dwoma dodatkowymi obiegami mieszacza po podłączeniu modułu dodatkowego B<sup>3</sup> ,** gdzie: 1 – kocioł, 2 – regulator ecoMAXX – moduł A, 3 – regulator ecoMAXX – panel sterujący, 4 – wentylator, 5 – czujnik temperatury podajnika, 6 - silnik motoreduktora, 7 – czujnik temperatury kotła, 8 – czujnik temperatury ciepłej wody użytkowej, 9 - czujnik temperatury mieszacza 1, 10 – czujnik temperatury – pogodowy, 11 – pompa kotła, 12 – pompa obiegu ciepłej wody użytkowej, 13 – pompa obiegu mieszacza 1, 14 – siłownik mieszacza 1, 15 – zasobnik ciepłej wody użytkowej, 16 – termostat pokojowy lub ecoSTER200, 17 – moduł rozszerzający B, 18 – siłownik mieszacza 2, 19 – siłownik mieszacza 3, 20 – pompa mieszacza 2, 21 – pompa mieszacza 3, 22 – termostat pokojowy mieszacza 2, 23 – termostat pokojowy mieszacza 3, 24 – czujnik temperatury mieszacza 2, 25 – czujnik temperatury mieszacza 3, 26 – niezależny termostat zabezpieczający ogrzewanie podłogowe 55°C (odcina zasilanie elektryczne pompy mieszacza po przekroczeniu maksymalnej temperatury – termostat nie wchodzi w skład wyposażenia regulatora), 27 – czujnik temperatury powrotu (zaleca się montaż w dolnej części płaszcza wodnego kotła), 28 – termostatyczny zawór trójdrożny (w celu ochrony powrotu kotła), 29- zawór grzybkowy dławiący, 32 – pompa cyrkulacji CWU, P – przekaźnik elektryczny, 38 – sprzęgło hydrauliczne, 39 – czujnik temperatury pokojowej CT7.

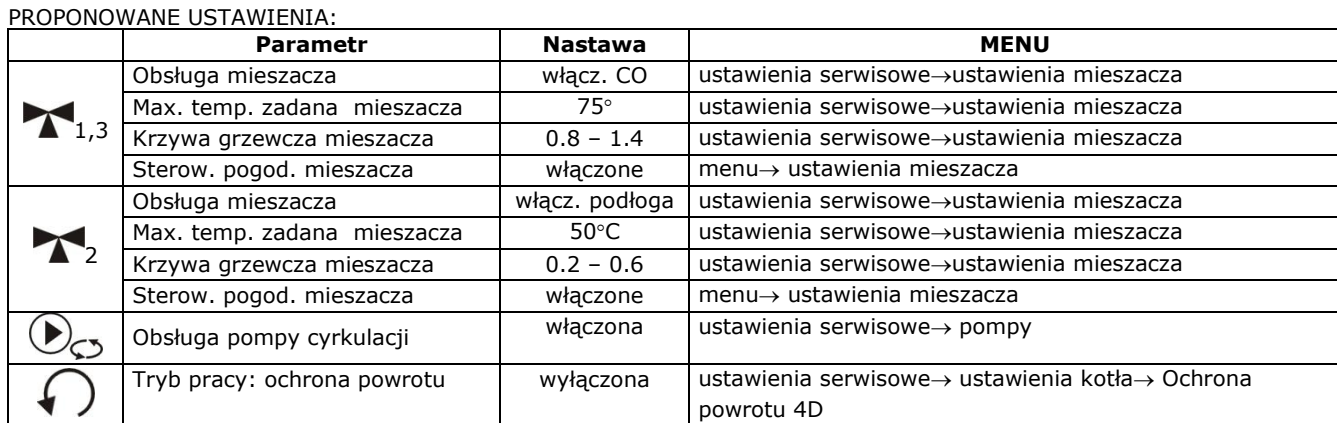

<sup>&</sup>lt;sup>3</sup> Pokazany schemat hydrauliczny nie zastępuje projektu instalacji centralnego ogrzewania i służy jedynie do celów poglądowych!

-

<span id="page-20-0"></span>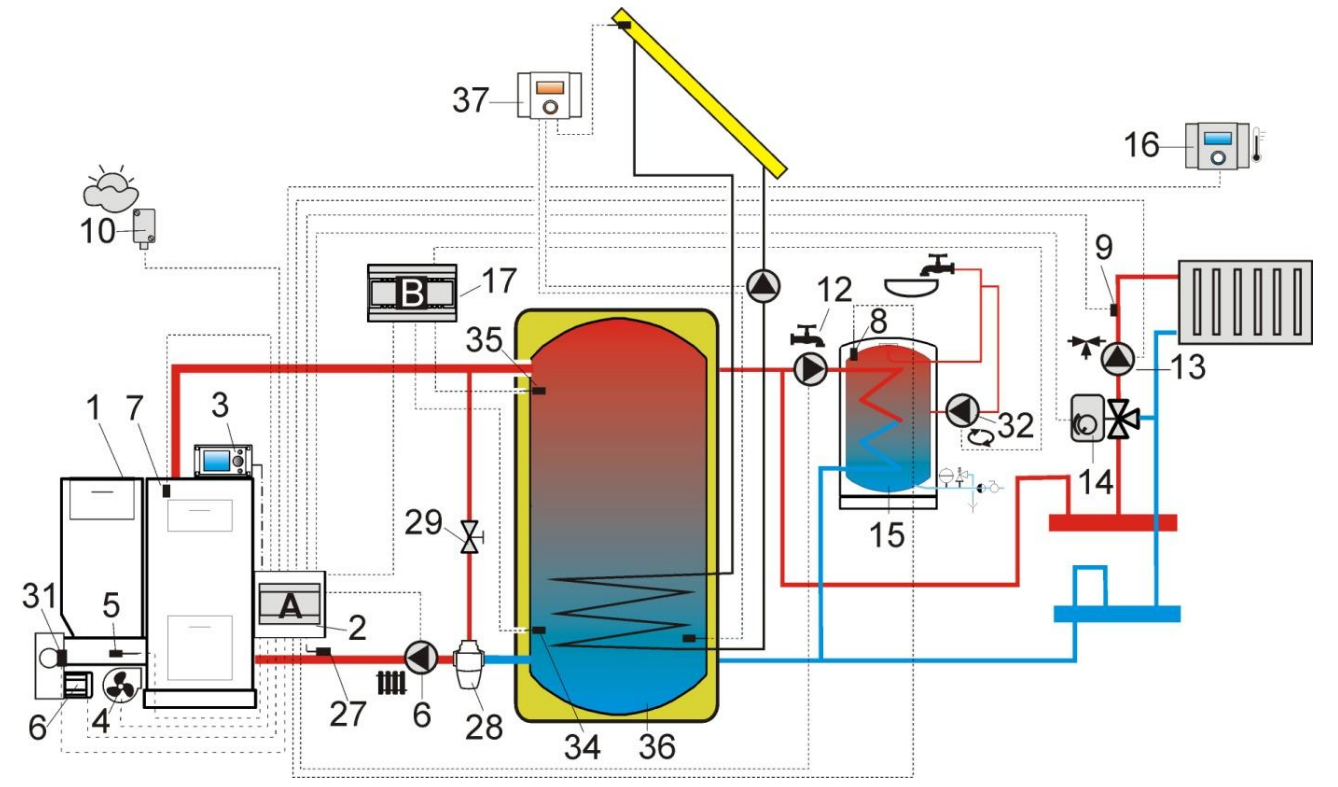

**Rys. 9 Schemat z buforem cieplnym oraz z modułem dodatkowym B<sup>4</sup> ,** gdzie: 1 – kocioł, 2 – regulator ecoMAXX – moduł A, 3 – regulator ecoMAXX – panel sterujący, 4 – wentylator, 5 – czujnik temperatury podajnika, 6 - silnik motoreduktora, 7 – czujnik temperatury kotła, 8 – czujnik temperatury ciepłej wody użytkowej, 9 - czujnik temperatury mieszacza 1, 10 – czujnik temperatury – pogodowy, 12 – pompa obiegu ciepłej wody użytkowej, 13 – pompa obiegu mieszacza 1, 14 – siłownik mieszacza 1, 15 – zasobnik ciepłej wody użytkowej, 16 – panel pokojowy ecoSTER200 z funkcją termostatu pokojowego, 17 – moduł rozszerzający B, 27 – czujnik temperatury powrotu, 28 – termostatyczny zawór trójdrożny (w celu ochrony powrotu kotła), 29 - zawór grzybkowy dławiący, 32 – pompa cyrkulacji CWU, 34 – czujnik dolny bufora, 35 – czujnik górny bufora, 36 – bufor cieplny, 37 – dodatkowy regulator solarny ecoSOL.

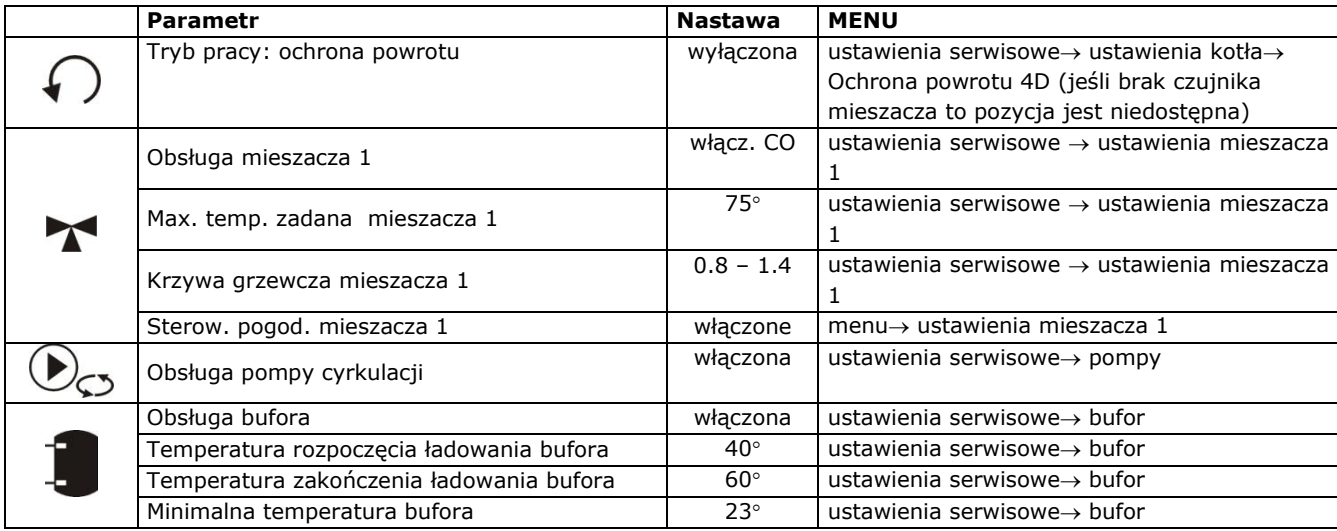

Po załadowaniu bufora cieplnego (36) regulator wyłącza pompę (6) i przełącza się w tryb NADZORU. Pompa (6) zostanie załączono pomimo załadowanego bufora (36), gdy temperatura kotła przekroczy temperaturę zadaną o 10°C. Pompa (12) i (13) zostanie wyłączona a siłownik (14) zostanie zamknięty, gdy temperatura bufora spadnie poniżej *Minimalnej temperatury bufora*.

<span id="page-20-1"></span><sup>4</sup> Pokazany schemat hydrauliczny nie zastępuje projektu instalacji centralnego ogrzewania i służy jedynie do celów poglądowych!

# <span id="page-21-0"></span>**9 Dane techniczne**

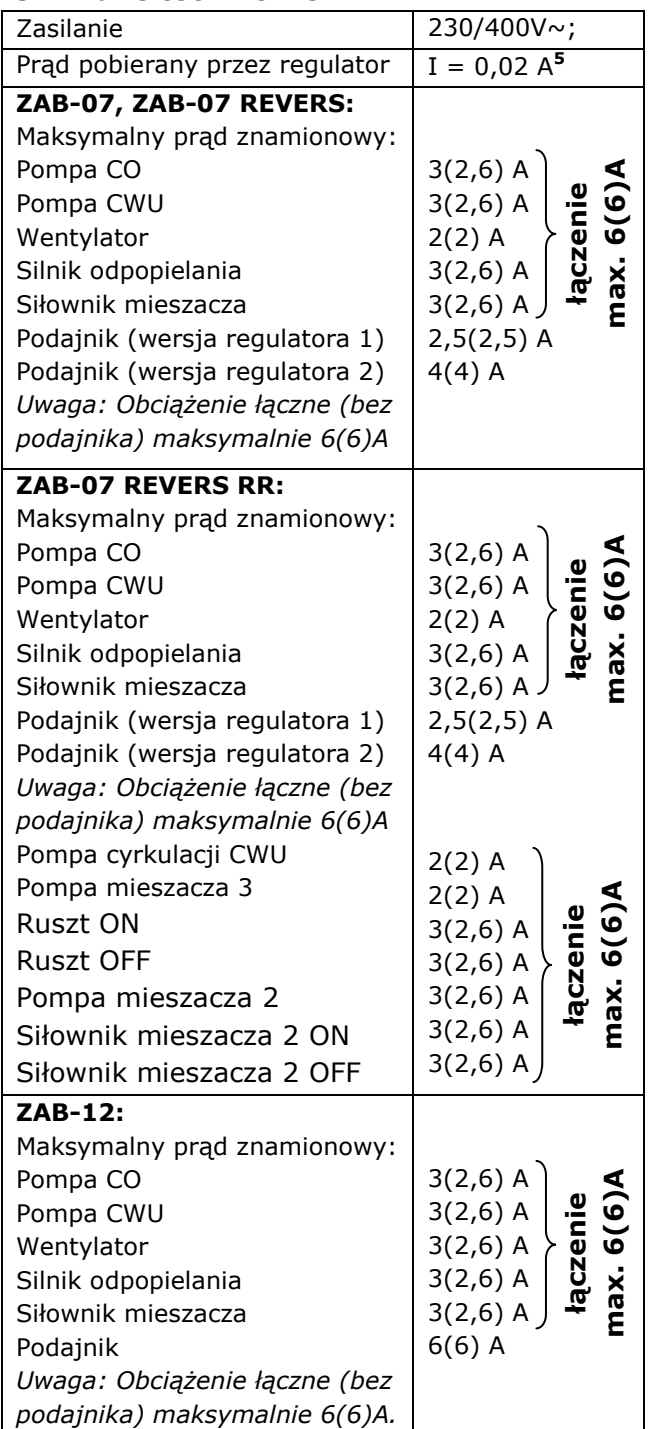

| <b>ZAB-12 RR:</b>                                  |                                      |
|----------------------------------------------------|--------------------------------------|
| Maksymalny prąd znamionowy:                        |                                      |
| Pompa CO                                           | $3(2,6)$ A                           |
| Pompa CWU                                          | łączenie<br>max. 6(6)A<br>$3(2,6)$ A |
| Wentylator                                         | $2(2)$ A                             |
| Silnik odpopielania                                | $3(2,6)$ A                           |
| Siłownik mieszacza                                 | $3(2,6)$ A                           |
| Podajnik<br>Uwaga: Obciążenie łączne (bez          | $6(6)$ A                             |
| podajnika) maksymalnie 6(6)A                       |                                      |
| Pompa cyrkulacji CWU                               |                                      |
| Pompa mieszacza 3                                  | $2(2)$ A                             |
| <b>Ruszt ON</b>                                    | $2(2)$ A                             |
| <b>Ruszt OFF</b>                                   | $3(2,6)$ A                           |
|                                                    | max. 6(6)/<br>łączenie<br>$3(2,6)$ A |
| Pompa mieszacza 2                                  | $3(2,6)$ A                           |
| Siłownik mieszacza 2 ON                            | $3(2,6)$ A                           |
| Siłownik mieszacza 2 OFF                           | $3(2,6)$ A                           |
| Stopień ochrony regulatora                         | IP20                                 |
| Temperatura otoczenia                              | $050$ °C                             |
| Temperatura składowania                            | $065$ °C                             |
|                                                    | 5 - 85% bez                          |
| Wilgotność względna                                | kondensacji                          |
|                                                    | pary wodnej                          |
|                                                    |                                      |
| Zakres pomiarowy temp.                             | 0100 °C                              |
| czujników CT4                                      |                                      |
| Zakres pomiarowy temp.<br>czujników CT4-P          | $-3540$ °C                           |
|                                                    |                                      |
| Dokładność pomiaru temp.<br>czujnikami CT4 i CT4-P | $2^{\circ}C$                         |
|                                                    |                                      |
|                                                    | Zaciski śrubowe                      |
|                                                    | po stronie                           |
|                                                    | napięcia<br>sieciowego               |
|                                                    | $2,5$ mm <sup>2</sup>                |
| Przyłącza                                          | Zaciski śrubowe                      |
|                                                    | po stronie                           |
|                                                    | sterującej                           |
|                                                    | $1,5$ mm <sup>2</sup>                |
| Wyświetlacz                                        | Graficzny                            |
|                                                    |                                      |
|                                                    | Panel sterujący:                     |
|                                                    | 164x90x40 mm                         |
| Gabaryty zewnętrzne                                | Moduł                                |
|                                                    | wykonawczy:                          |
|                                                    | 140x90x65 mm                         |
| Masa kompletu                                      | 5 kg                                 |
| Normy                                              | PN-EN 60730-2-9                      |
|                                                    | PN-EN 60730-1                        |
| Klasa oprogramowania                               | А                                    |
|                                                    | Do wbudowania                        |
| Klasa ochrony                                      | do przyrządów<br>klasy I             |
|                                                    |                                      |

<sup>5</sup> Jest to prąd pobierany przez sam regulator. Całkowity pobór prądu zależy od podłączonych do regulatora urządzeń.

-

# <span id="page-21-1"></span>**10 Warunki magazyn. i transportu**

Regulator nie może być narażony na bezpośrednie oddziaływanie warunków

atmosferycznych, tj. deszczu oraz promieni słonecznych. Temperatura składowania i transportu nie powinna przekraczać zakresu  $-15...65$  °C.

Podczas transportu nie może być narażony na wibracje większe niż odpowiadające typowym warunkom transportu kotłowego.

#### <span id="page-22-0"></span>**11 MONTAŻ REGULATORA**

Niniejszy dział przeznaczony jest dla producentów kotłów oraz wykwalifikowanych serwisantów. Producent kotła i serwisant powinien zaznajomić się również z pozostałymi działami instrukcji.

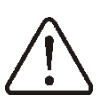

UWAGA!!! Obudowa musi być zabezpieczona przed otwarciem pokrywy przez osoby niepowołane np. kłódką. Zapięcie w obudowie umożliwia założenie kłódki.

#### <span id="page-22-1"></span>**11.1 Warunki środowiskowe**

Regulator zaprojektowano do stosowania w 2 stopniu zanieczyszczenia wg PN-EN 60730-1. Zabrania się stosowania regulatora atmosferach wybuchowych gazów oraz pyłów (np. pył węglowy).

#### <span id="page-22-2"></span>**11.2 Warunki zabudowy**

Regulator przeznaczony jest do zamontowania na sztywnej i nieruchomej powierzchni. Przy instalowaniu regulatora należy zapewnić następującą przestrzeń:

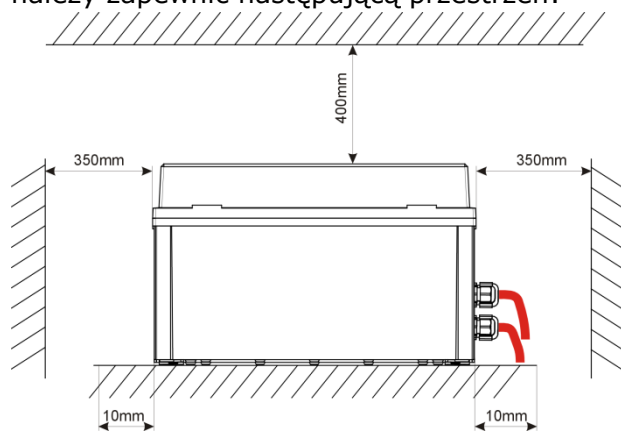

Rys. 10 Warunki zabudowy

Przewody sygnałowe należy wyprowadzać dławnicami po prawej stronie obudowy, [Rys.](#page-22-4)  [11.](#page-22-4) Po podłączeniu do złącz należy przypiąć je zapinkami kablowymi aby w razie obluzowania, uniemożliwić im dostęp do elementów na których występuje napięcie niebezpieczne.

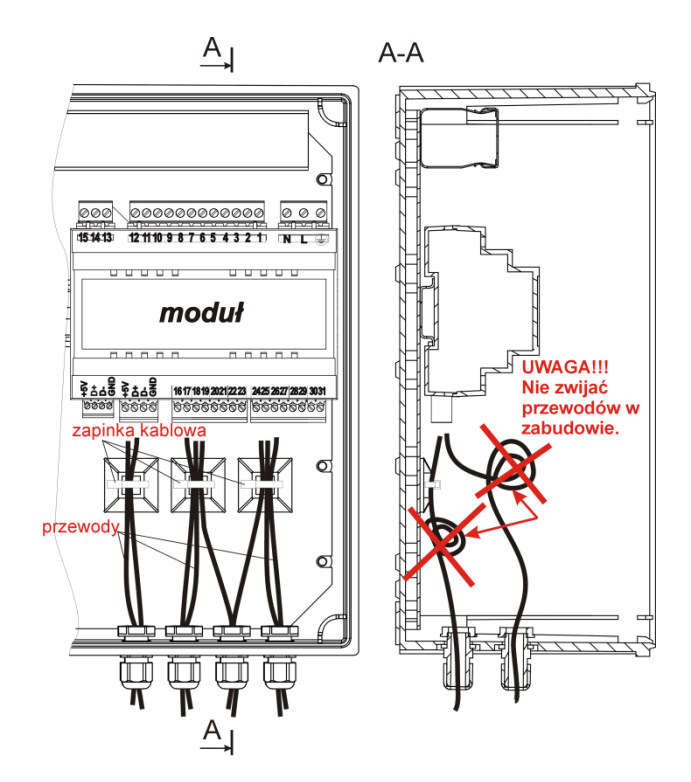

<span id="page-22-4"></span>Rys. 11 Widok podłączenia przewodów sygnałowych w komorze zacisków

Przewody o napięciu sieciowym 230V/400V~ wyprowadzać przez dławnice po lewej stronie obudowy. Upewnić się, czy nie jest możliwe wyrwanie przewodów po zaciśnięciu ich w dławnicach. Przewody narażone na obciążenia mechaniczne należy zabudować w taki sposób, aby nie występowały w stosunku do nich naprężenia zewnętrzne (np. poprowadzić w korytkach kablowych).

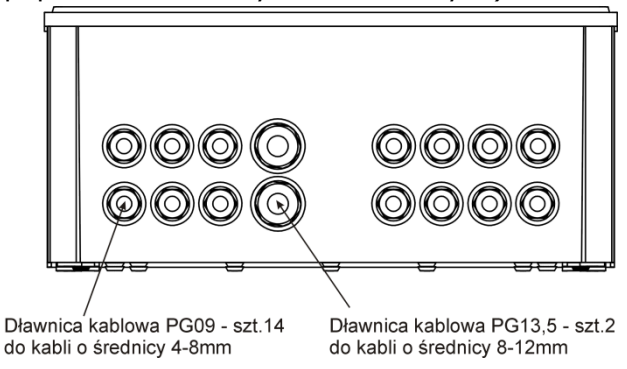

Rys. 12 Dopuszczalny zakres średnic kabli montowanych w dławnicach kablowych

#### <span id="page-22-3"></span>**11.3 Temperatura otoczenia**

Temperatura otoczenia podczas pracy regulatora nie może przekraczać zakresu 0- 50°C. Zaleca się dokonanie pomiaru temperatury w miejscu przeznaczonym do zabudowania regulatora.

# <span id="page-23-0"></span>**11.4 Połączenia ochronne**

Obudowę kotła, przewody PE urządzeń peryferyjnych i inne części przewodzące dostępne, podłączyć do listwy zerowej oznaczonej symbolem  $\dot{\mathbb{U}}$ , wewnątrz zabudowy.

# <span id="page-23-1"></span>**11.5 Demontaż modułu sterującego**

W przypadku gdy zaistnieje konieczność zdemontowania modułu sterującego (3), należy śrubokrętem płaskim (2) przesunąć zaczepy (1)

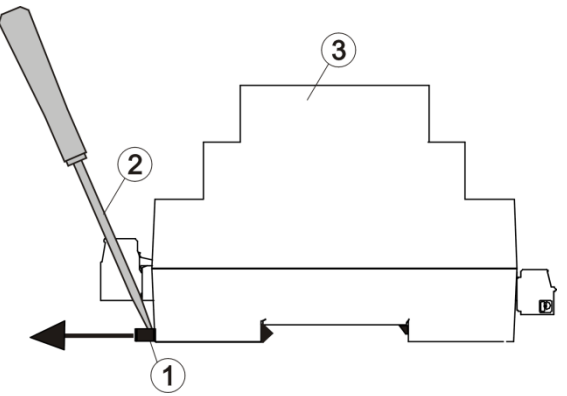

Rys. 13 Warunki zabudowy

# <span id="page-23-2"></span>**11.6 Podłączenie instalacji elektrycznej**

Regulator przystosowany jest do zasilania napięciem 230V~, 50Hz. Instalacja powinna być:

- pięcioprzewodowa (z przewodem ochronnym),
- zgodna z obowiązującymi przepisami.

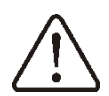

Uwaga: Po wyłączeniu regulatora za pomocą klawiatury, na zaciskach regulatora może występować napięcie niebezpieczne. Przed przystąpieniem do prac montażowych należy bezwzględnie odłączyć zasilanie sieciowe oraz upewnić się, że na zaciskach i

przewodach nie występuje napięcie niebezpieczne.

Schemat połączeń elektrycznych przedstawiono na [Rys. 15.](#page-24-0) Przewody przyłączeniowe nie powinny stykać się z powierzchniami o temperaturze przekraczającej nominalną temperaturę ich pracy. Zaciski o numerach 1-15 przeznaczone są do podłączania urządzeń o zasilaniu sieciowym  $230V$ ~.

Zaciski 16–31 przeznaczone są do współpracy z urządzeniami niskonapięciowymi (poniżej 12V).

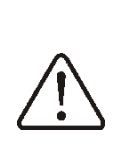

Podłączenie napięcia sieciowego 230V~ do zacisków 16-31 oraz złącz transmisji RS485 skutkuje uszkodzeniem regulatora oraz stwarza zagrożenie porażenia prądem elektrycznym

Końce podłączanych przewodów zwłaszcza zasilających, muszą być zabezpieczone przed rozwarstwieniem izolowanymi tulejkami zaciskowymi zgodnie z poniższym rysunkiem:

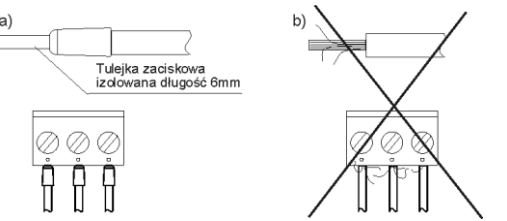

Rys. 14 Zabezpieczanie końców przewodów: a) prawidłowe, b) nieprawidłowe

Przewód zasilający powinien być podłączony do zacisków oznaczonych strzałką.

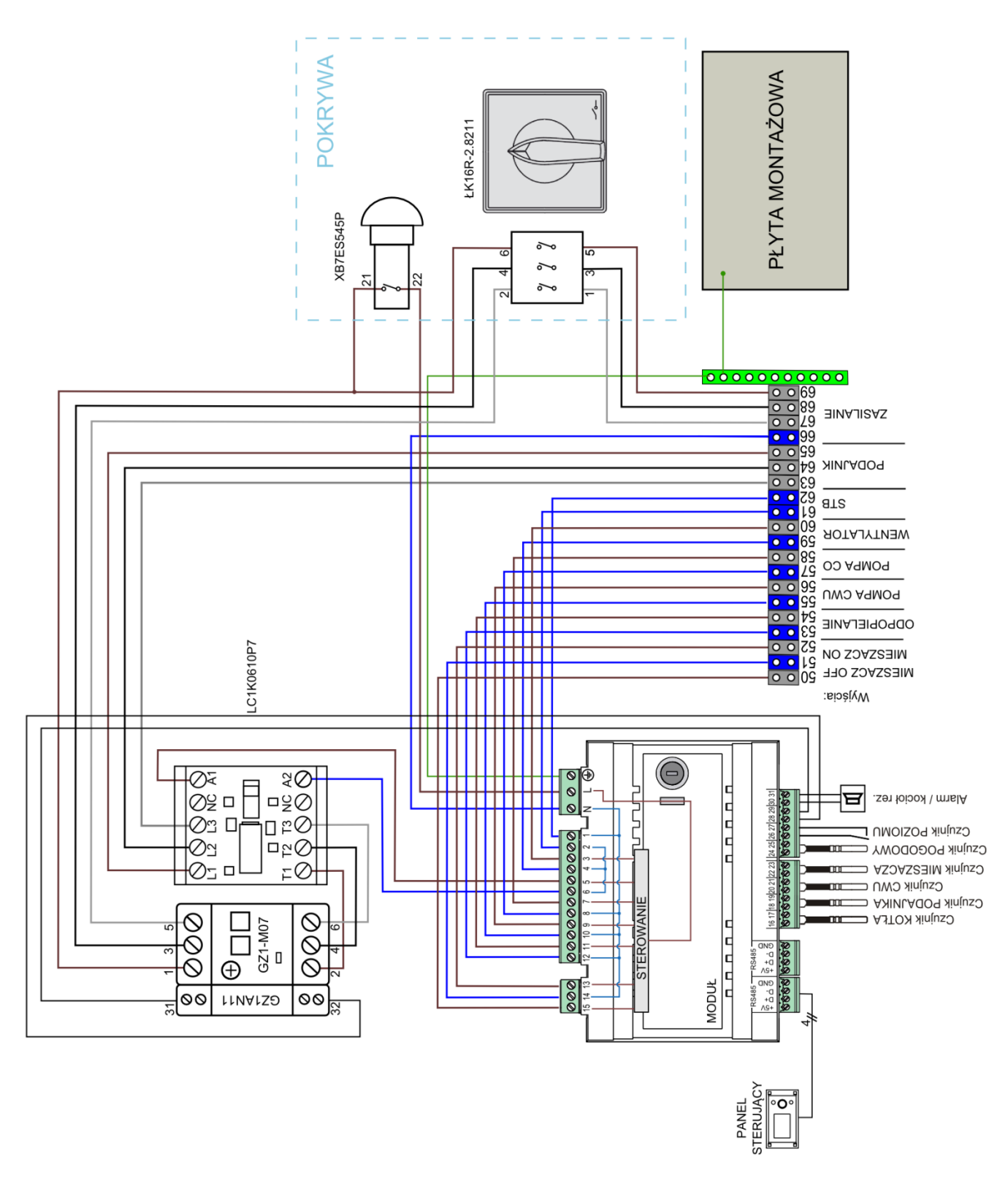

<span id="page-24-0"></span>Rys. 15 Schemat połączeń elektrycznych z urządzeniami zewnętrznymi **ZAB-07**

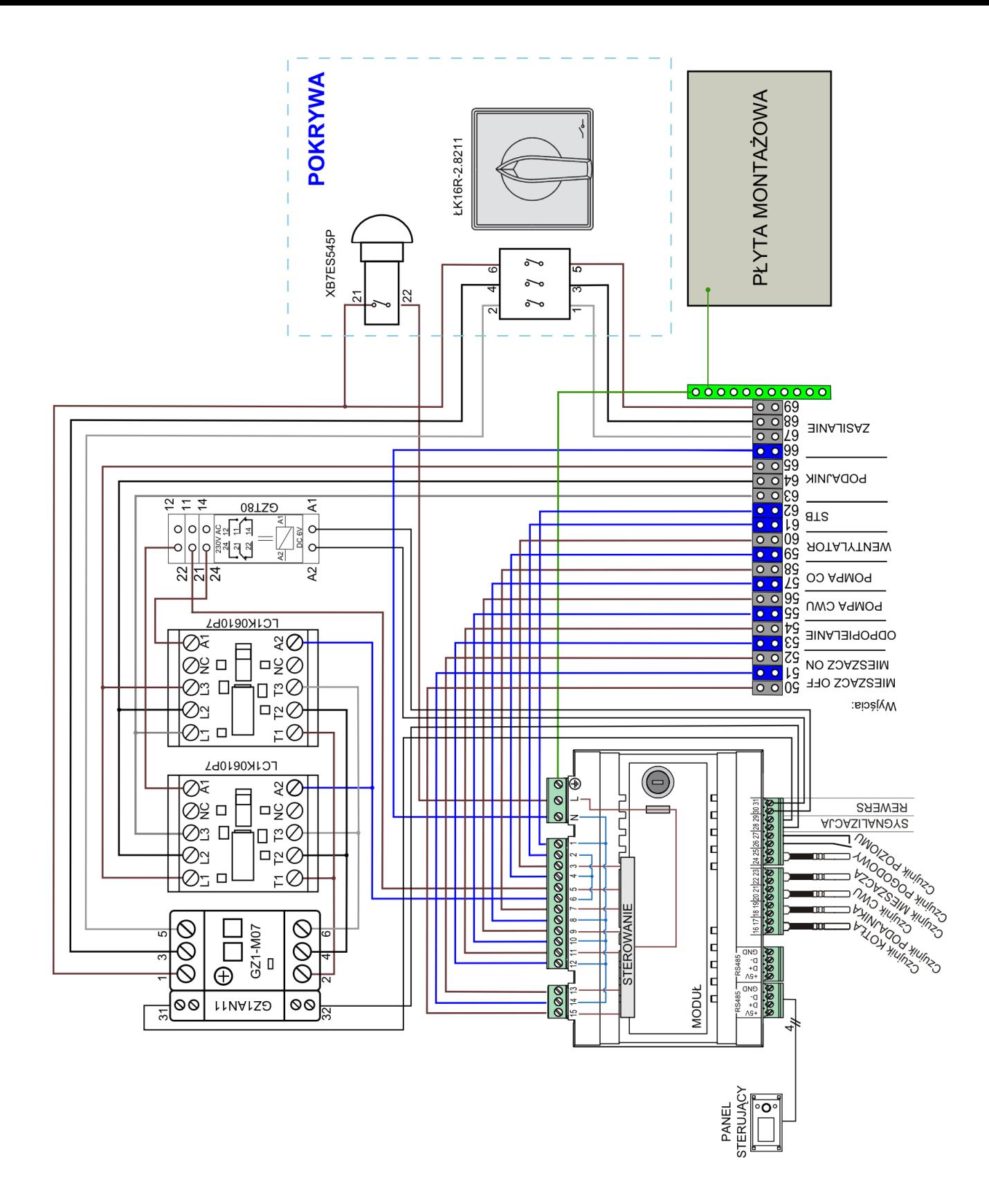

Rys. 16 Schemat połączeń elektrycznych z urządzeniami zewnętrznymi **ZAB-07 REVERS**

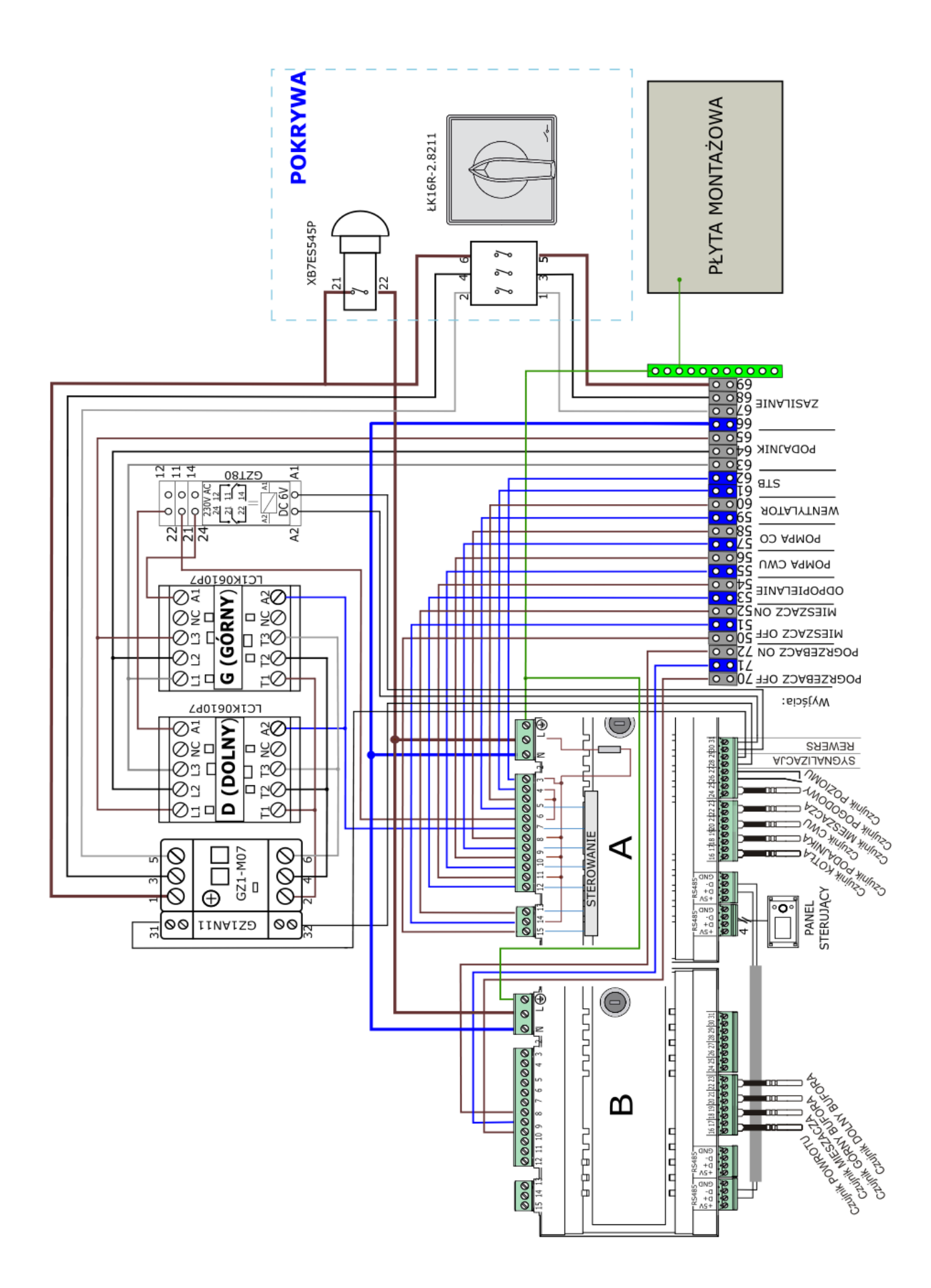

<span id="page-26-0"></span>Rys. 17 Schemat połączeń elektrycznych z urządzeniami zewnętrznymi **ZAB-07 REVERS RR**. Podłączenie urządzeń do modułu B przedstawiono na Rys.20

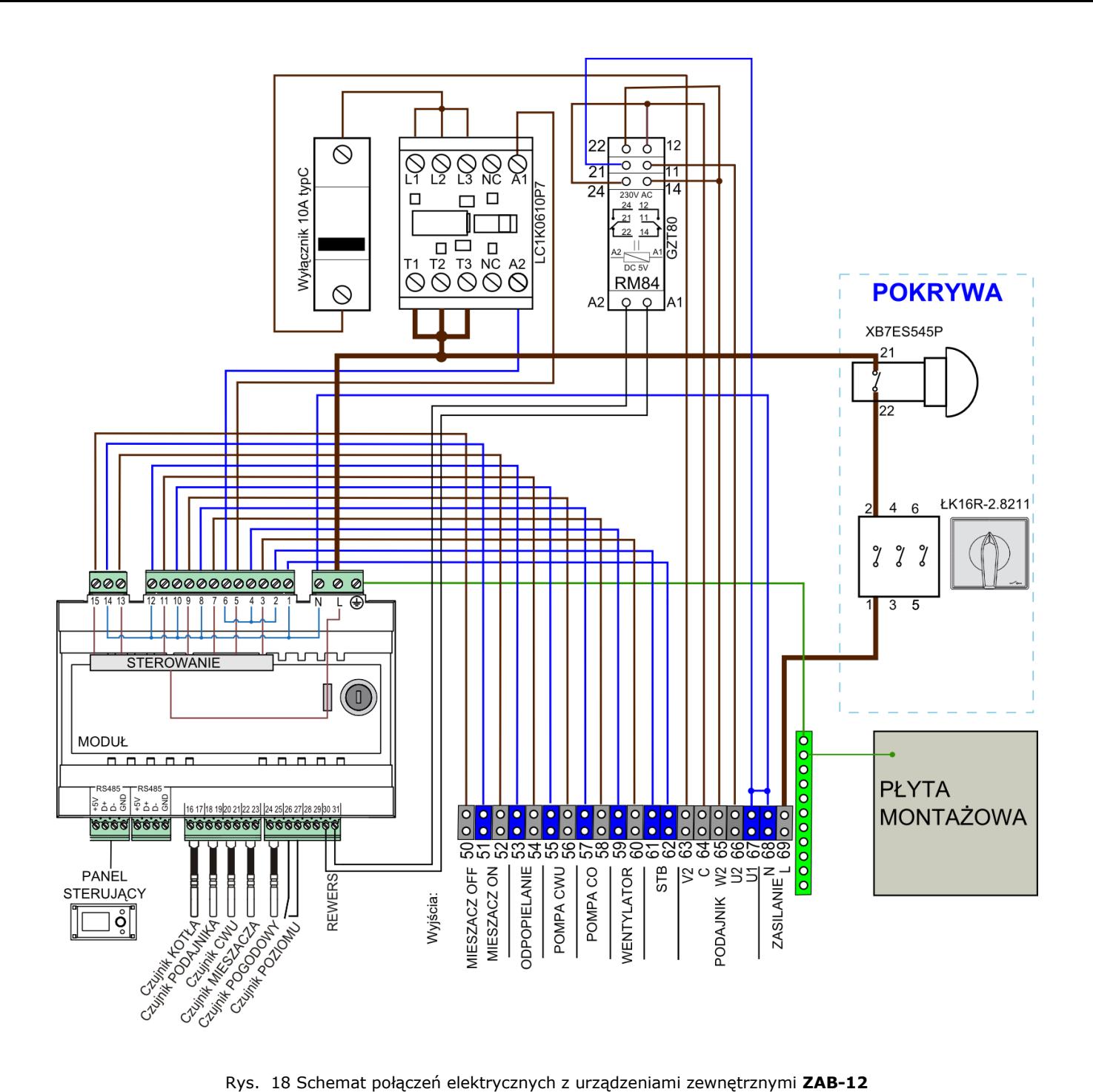

<span id="page-27-0"></span>

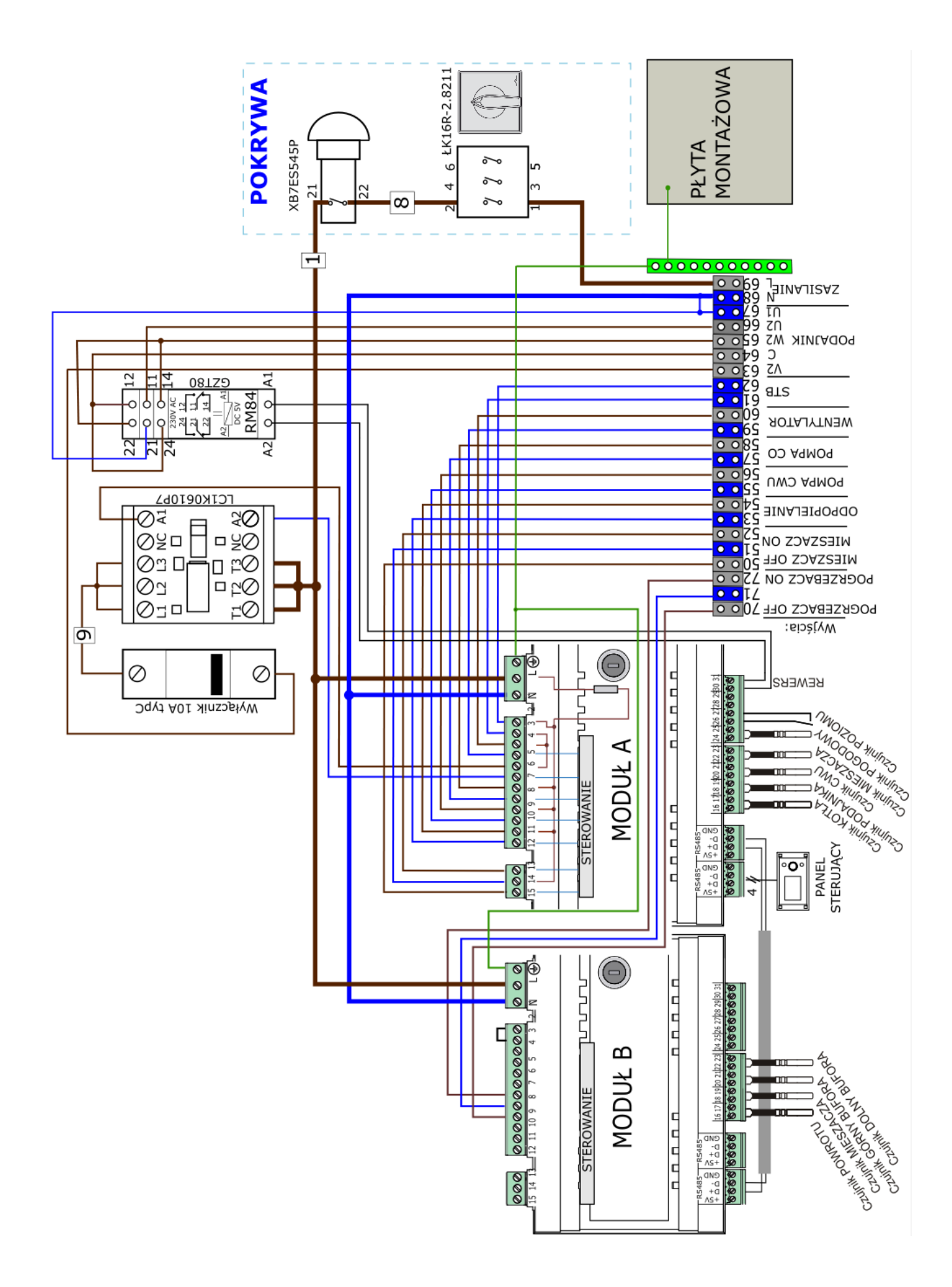

<span id="page-28-0"></span>Rys. 19 Schemat połączeń elektrycznych z urządzeniami zewnętrznymi **ZAB-12 RR**. Podłączenie urządzeń do modułu B przedstawiono na Rys.20

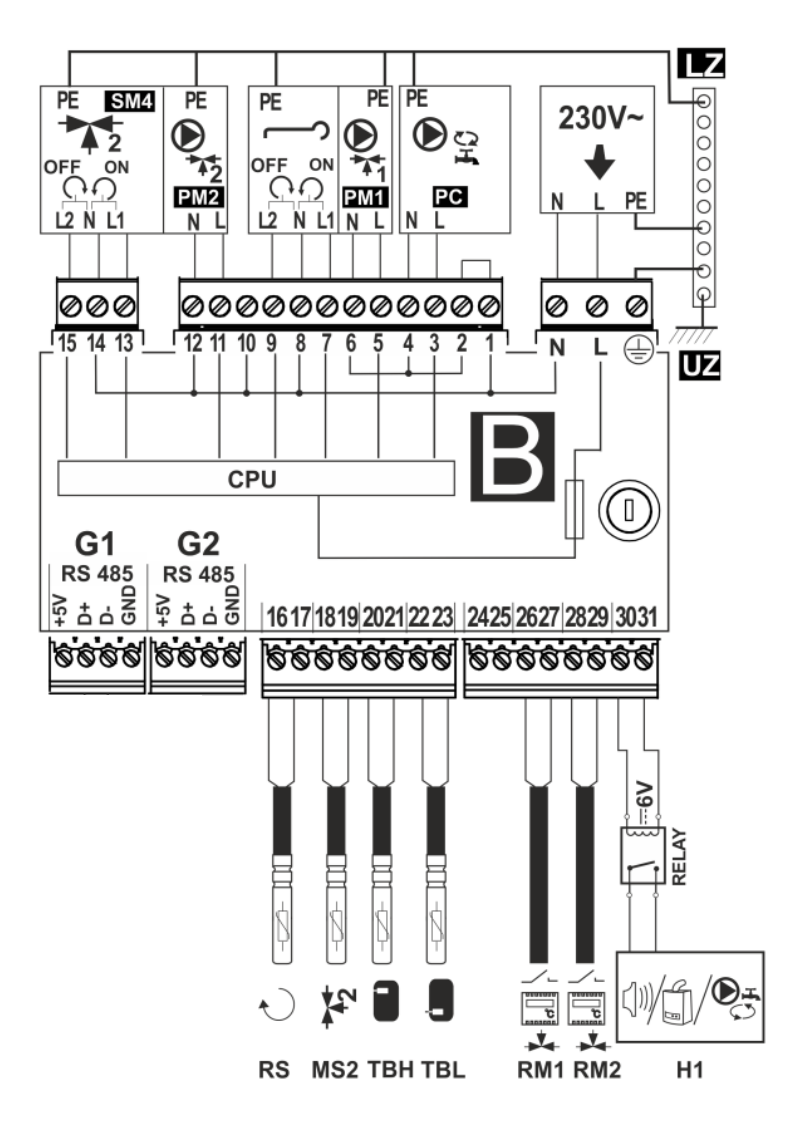

Rys. 20 Schemat połączeń elektrycznych modułu B z urządzeniami zewnętrznymi dla wykonania **ZAB-07 REVERS RR**  oraz **ZAB-12 RR**, gdzie: RS – czujnik POWROTU, MS2 - czujnik MIESZACZA, TBH – czujnik GÓRNY BUFORA, TBL – czujnik DOLNY BUFORA, RM1/2 – termostat mieszacza, H1 – wyjście sterowane do obsługi sygnalizacji alarmowej, kotła rezerwowego lub pompy cyrkulacji CWU, RELAY – przekaźnik, PC – pompa cyrkulacyjna CWU, PM1/2 – pompa mieszacza, L2 N L1 – ruszt ON/OFF, SM4 – siłownik mieszacza, UZ - uziom, LZ – listwa uziemiająca, N L PE – zasilanie ~230V.

# <span id="page-30-0"></span>**11.7 Podłączenie czujników temperatury**

Regulator współpracuje wyłącznie z czujnikami typu CT4. Stosowanie innych czujników jest zabronione.

Przewody czujników można przedłużyć przewodami o przekroju nie mniejszym niż  $0.5$ mm<sup>2</sup>. . Całkowita długość przewodów czujnika nie powinna jednak przekraczać 15m.

Czujnik temperatury kotła należy zamontować w rurze termometrycznej umieszczonej w płaszczu kotła. Czujnik temperatury podajnika należy zamocować na powierzchni rury ślimaka podajnika. Czujnik temperatury zasobnika ciepłej wody użytkowej w rurze termometrycznej wspawanej w zasobnik. Czujnik temperatury mieszacza najlepiej zamontować w gilzie (tulei) umieszczonej w strumieniu przepływającej wody w rurze, jednak dopuszcza się również zamontowanie czujnika ,,przylgowo" do rury, pod warunkiem użycia izolacji termicznej osłaniającej czujnik wraz z rurą.

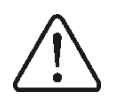

Czujniki muszą być zabezpieczone przed obluzowaniem od mierzonych powierzchni

Należy zadbać o dobry kontakt cieplny pomiędzy czujnikami a powierzchnią mierzoną. Do tego celu należy użyć pasty termoprzewodzącej. Nie dopuszcza się zalewania czujników olejem lub wodą. Kable czujników powinny być odseparowane od przewodów sieciowych. W przeciwnym przypadku może dojść do błędnych wskazań temperatury. Minimalna odległość między tymi przewodami powinna wynosić 10cm.

Nie należy dopuszczać do kontaktu przewodów czujników z gorącymi elementami kotła i instalacji grzewczej. Przewody czujników temperatury są odporne na temperaturę nie przekraczającą 100°C.

#### <span id="page-30-1"></span>**11.8 Podłączenie czujnika pogodowego**

Regulator współpracuje wyłącznie z czujnikiem pogodowym typu CT4-P. Czujnik należy zamocować na najzimniejszej ścianie budynku, zwykle jest to strona północna w miejscu zadaszonym. Czujnik nie powinien być narażony na bezpośrednie oddziaływanie

promieni słonecznych oraz deszczu. Czujnik zamocować na wysokości co najmniej 2m powyżej gruntu w oddaleniu od okien, kominów i innych źródeł ciepła mogących zakłócić pomiar temperatury (co najmniej 1,5m).

Do podłączenia użyć kabla o przekroju przewodów co najmniej 0,5 mm<sup>2</sup> o długości do 25m. Polaryzacja przewodów nie jest istotna. Drugi koniec kabla podłączyć do zacisków regulatora.

Czujnik należy przykręcić do ściany za pomocą wkrętów montażowych. Dostęp do otworów pod wkręty montażowe uzyskuje się po odkręceniu pokrywki czujnika.

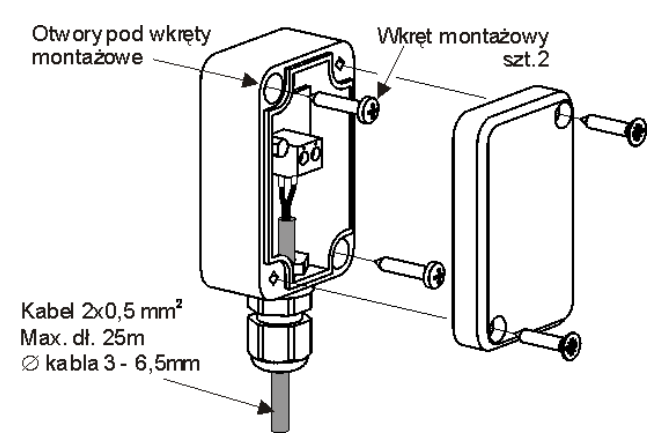

Rys. 21. Podłączenie czujnika pogodowego CT4-P, czujnik nie stanowi standardowego wyposażenia regulatora.

#### <span id="page-30-2"></span>**11.9 Sprawdzenie czujników temperatury**

Czujnik temperatury CT4 można sprawdzić poprzez pomiar jego rezystancji w danej temperaturze. W przypadku stwierdzenia znacznych różnic między wartością rezystancji zmierzonej a wartościami z poniższej tabeli należy czujnik wymienić.

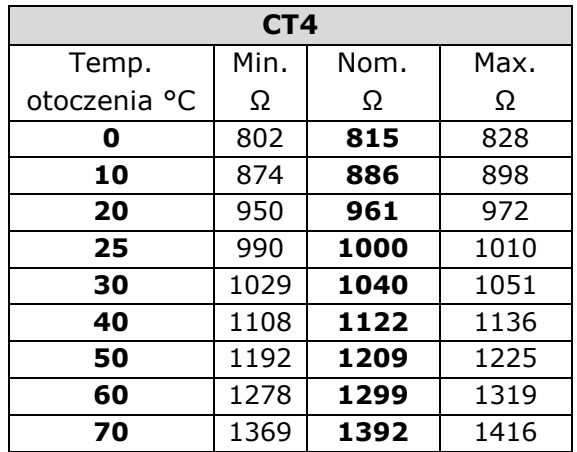

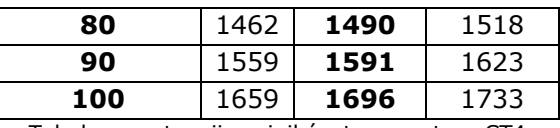

Tabela rezystancji czujników temperatury CT4

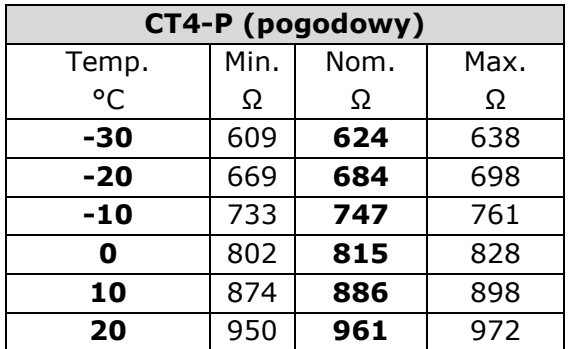

Tabela rezystancji czujników temperatury CT4-P

#### <span id="page-31-0"></span>**11.10 Podłączenie termostatu pokojowego kotła**

Uwaga: termostat pokojowy dla kotła powinien być wyłączony, gdy □€ cała instalacja centralnego ogrzewania budynku zasilana jest przez zawór mieszający z siłownikiem elektrycznym.

Regulator współpracuje z termostatem pokojowym mechanicznym lub elektronicznym, który po osiągnięciu temperatury nastawionej rozwiera swoje styki. Obsługę termostatu pokojowego należy po zainstalowaniu włączyć w:

**MENU Ustawienia kotła Termostat pokojowy Wybór termostatu Uniwersalny**

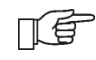

W momencie osiągnięcia temperatury zadanej w pomieszczeniu termostat pokojowy rozewrze swoje styki, a na wyświetlaczu pojawi się symbol

Gdy w pomieszczeniu, w którym zainstalowano termostat pokojowy temperatura osiągnie wartość nastawioną, regulator obniży temperaturę zadaną kotła o wartość *obniżenie temp. zadanej kotła od termostatu* a na ekranie pojawi się symbol ↓□. Spowoduje to dłuższe przestoje w pracy kotła (trwanie w trybie NADZÓR) a tym samym obniżenie temperatury w ogrzewanych pomieszczeniach.

Dodatkowo w ogrzewanych pomieszczeniach istnieje możliwość wprowadzenia blokady pompy kotła (pompy CO) od rozwarcia styków termostatu pokojowego. Aby włączyć blokadę pompy kotła należy wejść do:

#### **MENU Ustawienia kotła Termostat pokojowy**  *Postój pompy CO*

i ustawić wartość tego parametru większą od zera. Ustawienie wartości na przykład na wartość ,,5" spowoduje wyłączenie pompy przez termostat pokojowy na czas 5 min. Przy wartości ,,0" pompa CO nie będzie blokowana przez termostat pokojowy. Po upływie tego czasu regulator włączy pompę CO na *czas pracy pompy CO od termostatu* np. 30s. Takie rozwiązanie zapobiega zbyt dużemu wystudzeniu instalacji na skutek blokady pompy.

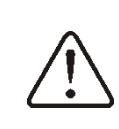

Blokada pompy od rozwarcia termostatu pokojowego może być włączana tylko po upewnieniu się, że kocioł nie się przegrzewał.

#### <span id="page-31-1"></span>**11.11 Podłączenie termostatu pokojowego mieszaczy**

Termostat pokojowy podłączony do modułu wykonawczego wpływa na obieg mieszacza 1 oraz/lub obieg kotła. Gdy cała instalacja grzewcza budynku zasilana jest przez mieszacz, wówczas wszystkie ustawienia termostatu pokojowego dla kotła powinny być wyłączone.

Termostat pokojowy po rozwarciu styków zmniejsza temperaturę zadaną obiegu mieszacza o wartość *Obniżenie temp. zad. mieszacza od termostatu*. Parametr znajduje się w:

#### **MENU Ustawienia mieszacza 1-3**

Pompa mieszacza nie jest wyłączana po rozwarciu styków termostatu pokojowego. Wartość parametru należy tak dobrać, aby po zadziałaniu termostatu pokojowego (rozwarciu styków), temperatura w pomieszczeniu spadała.

<span id="page-31-2"></span>Pozostałe nastawy wg. pkt. [7.15](#page-12-0)

#### **11.12 Podłączenie kotła rezerwowego**

Dotyczy wyłącznie regulatora ZAB-07. Regulator może sterować pracą kotła rezerwowego (gazowego lub olejowego) w skutek czego nie jest konieczne ręczne

załączanie lub wyłączanie tego kotła. Kocioł rezerwowy zostanie załączony w przypadku spadku temperatury kotła retortowego oraz wyłączy się jeśli kocioł retortowy osiągnie odpowiednią temperaturę. Podłączenie do kotła rezerwowego np. gazowego powinno być wykonane przez wykwalifikowanego instalatora zgodnie z dokumentacją techniczną tego kotła.

Kocioł rezerwowy powinien być podłączony za pośrednictwem przekaźnika do zacisków 30-31 regulatora.

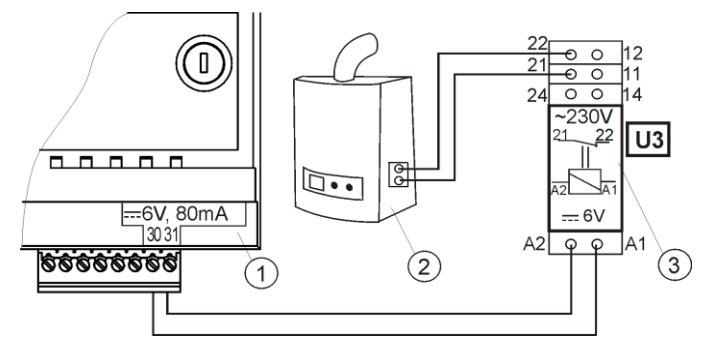

Rys. 22. Przykładowy schemat układu do podłączenia kotła rezerwowego do regulatora ecoMAXX, gdzie: 1 regulator ecoMAXX, 2 – kocioł rezerwowy (gazowy lub olejowy), 3 – Moduł U3 składający się z przekaźnika RM 84-2012-35-1006 i podstawki GZT80 RELPOL,

Standardowo regulator nie jest wyposażony w moduł U3. Komponenty do złożenia modułu U3 są oferowane do sprzedaży przez producenta regulatora ecoMAXX.

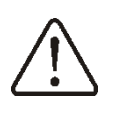

Montaż i instalację modułu należy wykonać we własnym zakresie zgodnie z obowiązującymi przepisami.

Aby włączyć sterowanie kotłem rezerwowym należy ustawić temperaturę instalacji CO przy której kocioł rezerwowy ma być wyłączony:

**MENU Ustawienia serwisowe Ustawienia kotła Kocioł rezerwowy**  *Temperatura wyłączenia kotła rezerwowego*

Wyłączenie sterowania kotłem rezerwowym następuje po ustawieniu opisanego parametru na wartość ,,0".

Gdy kocioł retortowy zostanie rozpalony a jego temperatura przekroczy nastawioną wartość np. 25°C, wówczas regulator wyłączy kocioł rezerwowy. Poda napięcie stałe 6V na zaciski 30-31. Spowoduje to wyzwolenie cewki przekaźnika modułu U3 i rozłączenie

jego styków. Po spadku temperatury kotła poniżej parametru *temperatura wyłączenia kotła rezerwowego* regulator przestanie podawać napięcie na styki 30-31 co załączy kocioł rezerwowy.

Wyłączenie sterowania kotłem てき rezerwowym powoduje przełączenie styku 30-31 na alarmy

Przełączenie regulatora do trybu ぼり STOP lub do stanu STAN-BY powoduje włączenie kotła rezerwowego

Mieszacz pracuje, w przypadku zadziałania kotła rezerwowego. Dzięki temu, po wyczerpaniu się paliwa w kotle retortowym, obieg mieszacza jest dalej zasilany. Zaleca się przełączyć regulator w tryb STOP, gdy kocioł retortowy ulegnie awarii i zaistnieje konieczność pracy na kotle rezerwowym. W trybie STOP mieszacz oraz pompa CWU jest w stanie pracy.

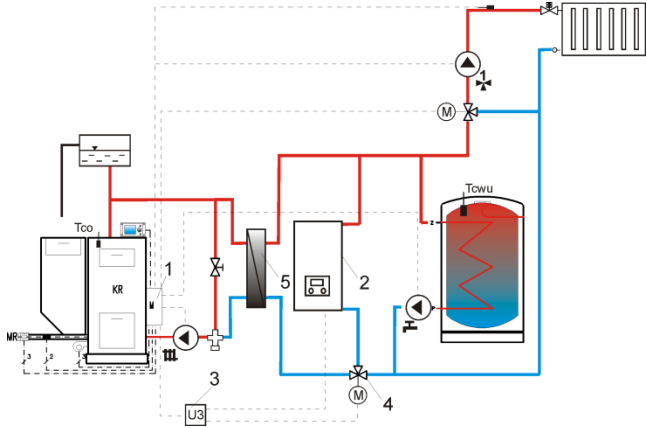

Rys. 23<sup>8</sup>. Schemat hydrauliczny z kotłem rezerwowym, połączenie obiegu otwartego z obiegiem zamkniętym, gdzie: 1 – regulator ecoMAXX, 2 – kocioł rezerwowy, 3 – moduł U3 szt.2, 4 – zawór przełączający (z wyłącznikami krańcowymi), 5 – wymiennik ciepła, zalecane ustawienie *priorytet CWU* = *wyłączony, pompa CO=pompa kotła = TAK*.

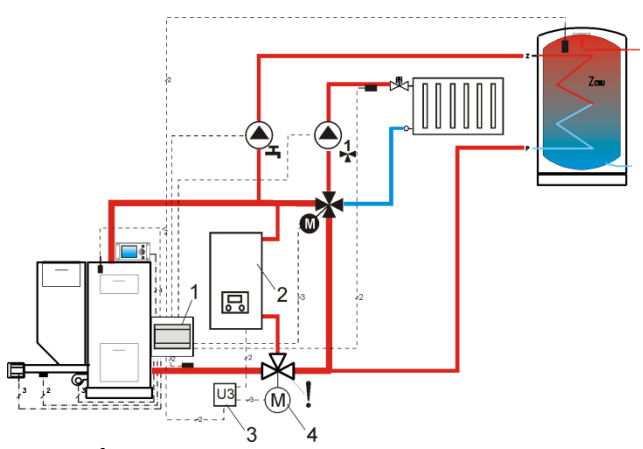

Rys. 24<sup>6</sup>. Schemat hydrauliczny z kotłem rezerwowym i zaworem czterodrogowym w obiegu zamkniętym, gdzie: 1 – regulator ecoMAXX, 2 – kocioł rezerwowy, 3 – moduł U3 szt.2, 4 – siłownik zaworu przełączającego (z wyłącznikami krańcowymi), ! - aby zapewnić swobodny przepływ grawitacyjny wody w obiegu kotła, przekrój czynny zaworu przełączającego (4) musi być większy, bądź równy przekrojowi rury obiegu kotła. Stosować duże przekroje rur grawitacyjnego obiegu kotła.

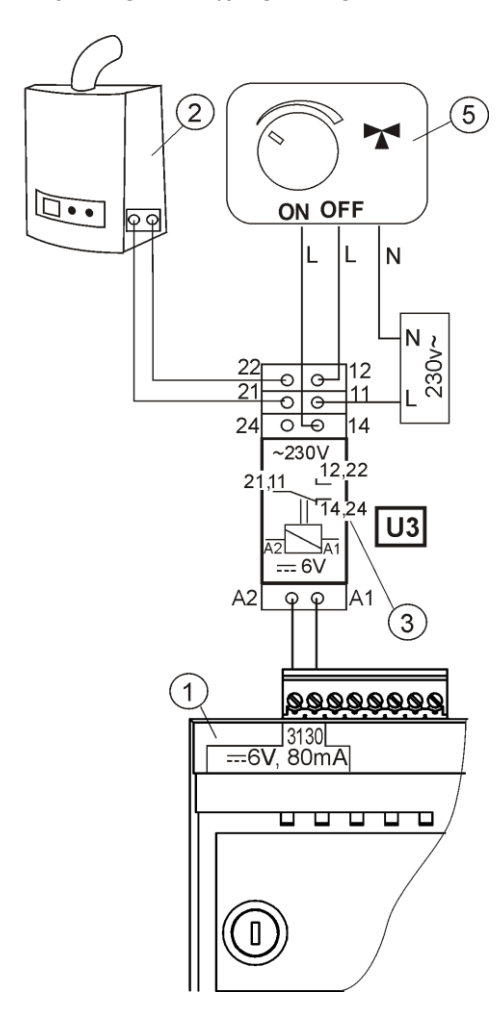

Rys. 25. Schemat elektryczny sterowania zaworem przełączającym, gdzie: 1 – regulator ecoMAXX, 2 – kocioł rezerwowy, 3 – przekaźnik np. RM 84-2012-35- 1006 RELPOL (moduł U3), 5 – siłownik zaworu

-

przełączającego (z wyłącznikami krańcowymi), uwaga: zaciski 22,21,24 muszą być odseparowane galwanicznie od zacisków 12,11,14.

#### <span id="page-33-0"></span>**11.13 Podłączenie sygnalizacji alarmów**

Regulator może sygnalizować stany alarmowe załączając urządzenie zewnętrzne np. dzwonek lub urządzenie GSM do wysyłania SMS - krótkich wiadomości tekstowych. Sygnalizacja alarmów oraz sterowanie kotłem rezerwowym odbywa się na wspólnym zaciskach, dlatego włączenie sygnalizacji alarmów wyklucza sterowanie kotłem rezerwowym.

Urządzenie do sygnalizacji alarmów należy podłączyć zgodnie z [Rys.](#page-33-1) 26 za pośrednictwem modułu U3.

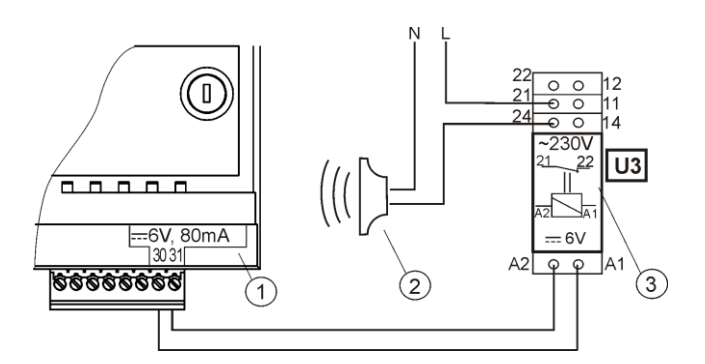

<span id="page-33-1"></span>Rys. 26 Podłączenie zewnętrznego urządzenia alarmowego, gdzie: 1- regulator ecoMAXX, 2 – zewnętrzne urządzenie alarmowe, 3 – Moduł U3 składający się z przekaźnika RM 84-2012-35-1006 RELPOL i podstawki GZT80 RELPOL.

> Aby regulator sterował zewnętrznym urządzaniem alarmowym parametr *Temperatura wyłączenia kotła rezerwowego* musi być ustawiony na  $, 0''.$

W celu poprawnego działania należy ustawić odpowiednią wartość parametru *Kod sygnalizacji aktywnych alarmów* w:

#### **MENU Ustawienia serwisowe Alarmy Kod sygnalizacji aktywnych alarmów**

Wybranie wartości 31 powoduje podanie napięcia na styk 30-31 przy wystąpieniu któregokolwiek z alarmów. Po ustawieniu tego parametru na ,,0" spowoduje, że regulator nie będzie podawał napięcia przy żadnym z alarmów.

Styk 30-31 można tak skonfigurować, aby było podawane na nim napięcie przy wystąpieniu jednego bądź kilku alarmów.

爪草

<sup>&</sup>lt;sup>6</sup> Pokazane schematy hydrauliczne nie zastępują projektu instalacji centralnego ogrzewania i służą jednanie do celów poglądowych!

Wartość na jaką należy ustawić ten parametr dla danego alarmu podaje poniższa tabela:

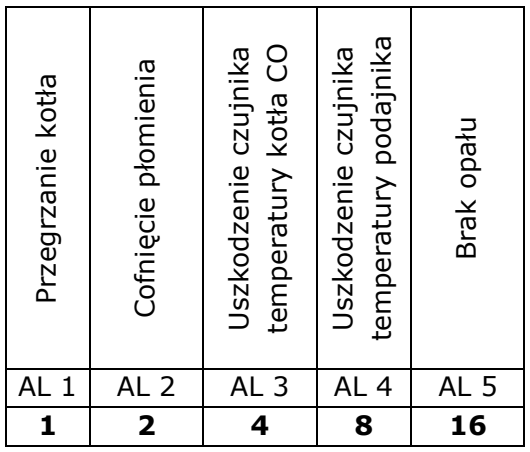

Przykład: ustawiając wartość parametru na ,,8" napięcie będzie podawane na styk przy wystąpieniu tylko alarmu AL4. Ustawiając na ,,1" styk sygnalizował będzie tylko alarm ,,1". W przypadku, gdy styk ma sygnalizować kilka alarmów np. alarmy AL2 i AL4 należy zsumować wartości z tabeli odpowiadające poszczególnym alarmom, czyli ustawić sumę  $2 + 8 = 10$ . Gdy ma być sygnalizowany alarm AL1, AL2, AL3 należy ustawić na ,,7" gdyż suma 1 + 2 + 4 = 7.

#### <span id="page-34-0"></span>**11.14 Podłączanie mieszacza**

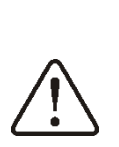

Podczas prac przyłączeniowych siłownika elektrycznego mieszacza uważać, aby nie doprowadzić do przegrzania kotła, co może się zdarzyć przy ograniczonym przepływie wody kotłowej. Zaleca się przed przystąpieniem do pracy poznać położenie zaworu odpowiadające maksymalnemu otwarciu, aby w każdej chwili móc zapewnić odbiór ciepła z kotła.

Regulator współpracuje jedynie z siłownikami zaworów mieszających wyposażonych w wyłączniki krańcowe. Stosowanie innych siłowników jest zabronione. Można stosować siłowniki o zakresie czasu pełnego obrotu od 80 do 255s.

Opis podłączania siłownika mieszacza:

- podłączyć czujnik temperatury mieszacza,

- uruchomić regulator i wybrać w menu serwisowym właściwą *obsługę mieszacza* **MENU Ustawienia serwisowe**

**Ustawienia mieszacza**, na przykład: *Włączona CO*.

- wprowadzić w ustawieniach serwisowych mieszacza właściwy *czas otwierania zaworu* (czas powinien być podany na tabliczce znamionowej siłownika, np. 120s),

- odłączyć zasilanie elektryczne regulatora,

- ustalić kierunek w którym siłownik się zamyka/otwiera. W tym celu w obudowie siłownika elektrycznego przełączyć przycisk na sterowanie ręczne i znaleźć położenie zaworu w którym temperatura w obiegu mieszacza jest maksymalna (w regulatorze odpowiada to pozycji 100% ON) oraz położenie zaworu gdzie temperatura obiegu mieszacza jest minimalna (w regulatorze odpowiada to pozycji 0% OFF). Zapamiętać położenia,

- podłączyć pompę mieszacza,

- połączyć elektrycznie siłownik mieszacza z regulatorem,

- podłączyć zasilanie elektryczne regulatora,

- sprawdzić czy nie są zamienione przewody zamykania i otwierania mieszacza, w tym celu wejść do **MENU Sterowanie ręczne** i otworzyć mieszacz przez wybór *Miesz1 otw. = ON*. Przy otwieraniu temperatura na czujniku mieszacza powinna rosnąć. Jeśli jest inaczej to wyłączyć zasilanie elektryczne regulatora i przełączyć przewody (uwaga inną przyczyną może być źle podłączony mechanicznie zawór! – sprawdzić w dokumentacji producenta zaworu czy jest poprawnie podłączony),

- skalibrować wskaźnik % otwarcia zaworu mieszacza. W tym celu odłączyć zasilanie elektryczne regulatora, po czym w obudowie siłownika przełączyć przycisk na sterowanie ręczne. Przekręcić grzybek zaworu do pozycji całkowicie zamkniętej, po czym przełączyć z powrotem przycisk w obudowie siłownika na AUTO. Włączyć zasilanie regulatora – wskaźnik % otwarcia zaworu został skalibrowany. Uwaga w mieszaczach nr 2,3 kalibracja zachodzi automatycznie po włączeniu zasilania sieciowego. W przypadku tych mieszaczy odczekać do czasu skalibrowania się wskaźnika % otwarcia zaworu. Podczas kalibracji siłownik jest zamykany przez *czas otwierania zaworu*. Kalibracja jest sygnalizowana w MENU Informacje w zakładce mieszacz - info, napisem ,,KAL".

- ustawić pozostałe parametry mieszacza.

# <span id="page-35-0"></span>**11.15 Podłączenie pompy cyrkulacyjnej**

Pompa cyrkulacyjna ciepłej wody użytkowej może być opcjonalnie podłączona do regulatora:

- do zacisków 30-31 dodatkowego modułu B za pośrednictwem przekaźnika. Warunkiem zadziałania jest ustawienie parametru serwisowego *Wyjście H* = *pompa cyrkulacyjna*.
- do zacisków 14-15 modułu wykonawczego zamiast siłownika elektrycznego zaworu mieszacza. Warunkiem zadziałania jest odłączenie czujnika mieszacza lub ustawienie parametru serwisowego *Obsługa mieszacza* = *wyłączony* lub *tylko pompa*.

# <span id="page-35-1"></span>**11.16 Podłączenie ogranicznika temperatury**

W celu uniknięcia przegrzania kotła na skutek awarii regulatora należy podłączyć ogranicznik temperatury bezpieczeństwa STB lub inny odpowiedni do danego kotła.

Ogranicznik STB należy podłączyć pod zaciski 61-62 wskazane na [Rys. 15.](#page-24-0) W momencie zadziałania ogranicznika, odłączony zostanie nadmuch oraz silnik podajnika paliwa.

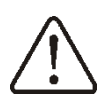

Ogranicznik temperatury bezpieczeństwa musi posiadać znamionowe napięcie pracy co najmniej ~230V i powinien posiadać obowiązujące dopuszczenia

W przypadku rezygnacji z zainstalowania ogranicznika na zaciskach 1-2 powinno się wykonać mostek. Mostek należy wykonać z przewodu o przekroju co najmniej  $0.75$  mm<sup>2</sup> z izolacją o takiej grubości, aby wymagania bezpieczeństwa dla kotła były zachowane.

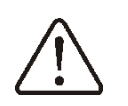

Obecne przepisy nakazują stosowanie ogranicznika temperatury bezpieczeństwa

# <span id="page-35-2"></span>**11.17 Podłączenie panelu pokojowego**

Istnieje możliwość podłączenia panelu pokojowego ecoSTER200. Główne funkcje panelu:

- funkcja termostatu pokojowego (3 termostaty),

- funkcja panelu sterującego kotłem,

- funkcja sygnalizacji alarmów,
- funkcja wskaźnika poziomu paliwa.

Podłączenie czteroprzewodowe:

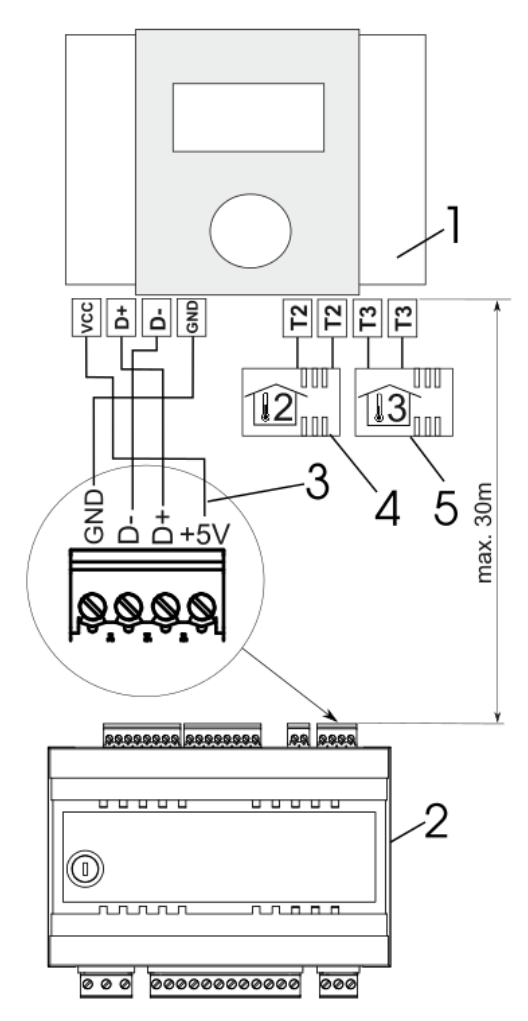

Rys. 27 Schemat podłączenia elektrycznego (czteroprzewodowego), gdzie: 1 – panel pokojowy ecoSTER200, 2 – regulator ecoMAXX, 3 – przewód łączący, 4 - czujnik pokojowy termostatu 2, typ CT7, 5 – czujnik pokojowy termostatu 3, typ CT7.

#### Podłączenie dwuprzewodowe:

Podłączenie dwuprzewodowe wymaga zastosowania zasilacza +5V napięcia stałego o prądzie nominalnym minimum 200mA. Przewody GND i VCC przełączyć z modułu (2) do zewnętrznego zasilacza umieszczonego przy ecoSTER200 (1). Zasilacz nie stanowi wyposażenia regulatora. Maksymalna długość przewodów do panelu dodatkowego nie powinna przekraczać 30m, zaś przekrój nie powinien być mniejszy niż 0,5 mm<sup>2</sup>.

# <span id="page-36-0"></span>**12 USTAWIENIA SERWISOWE KOTŁA**

 $\overline{1}$ 

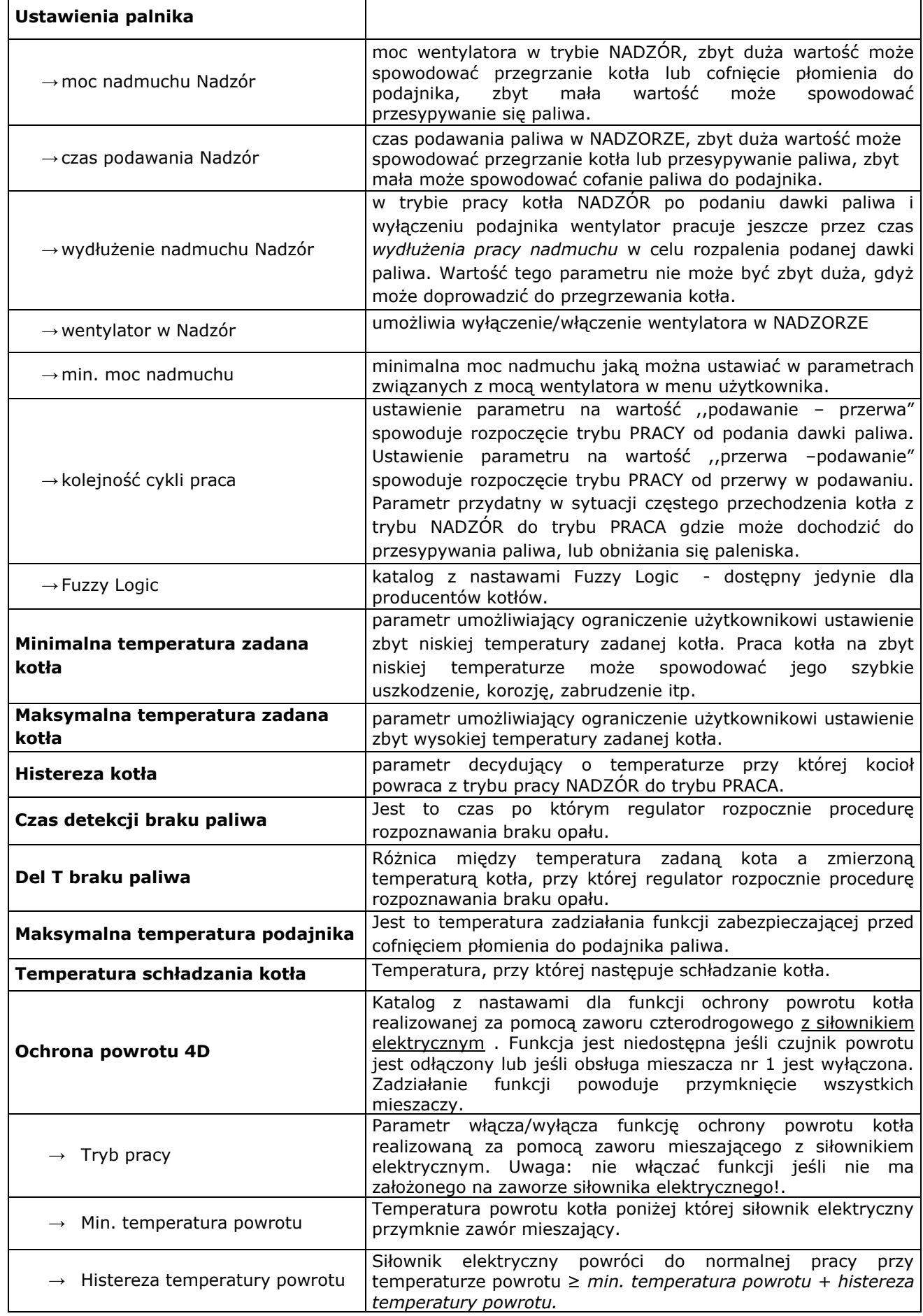

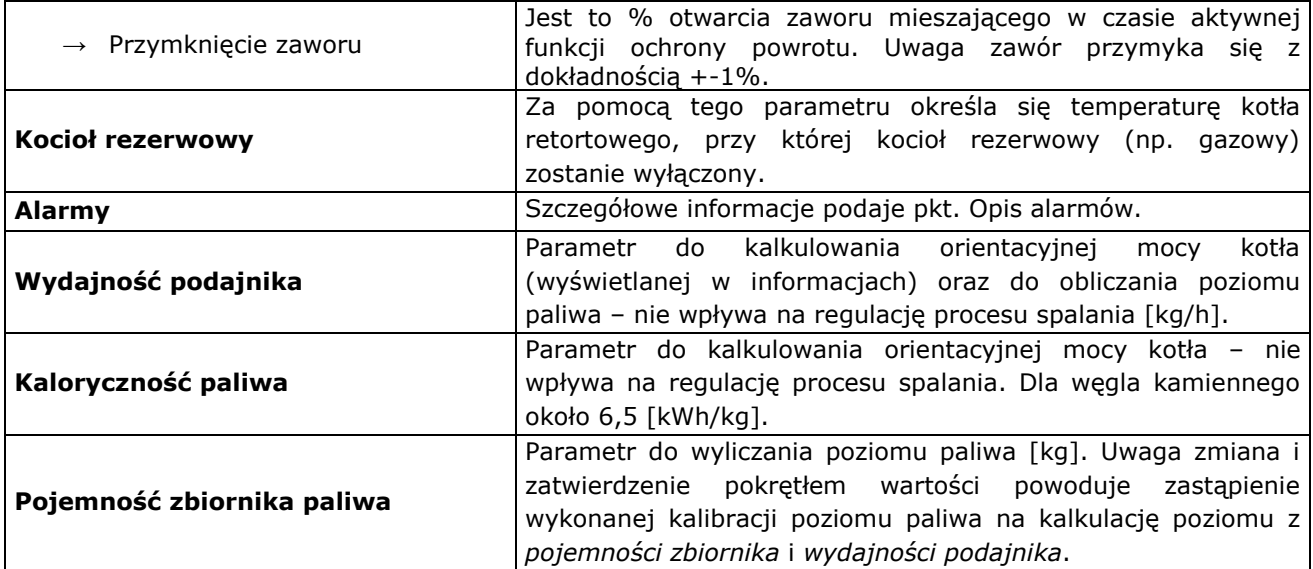

#### <span id="page-37-0"></span>**13 USTAWIENIA SERWISOWE POMP**

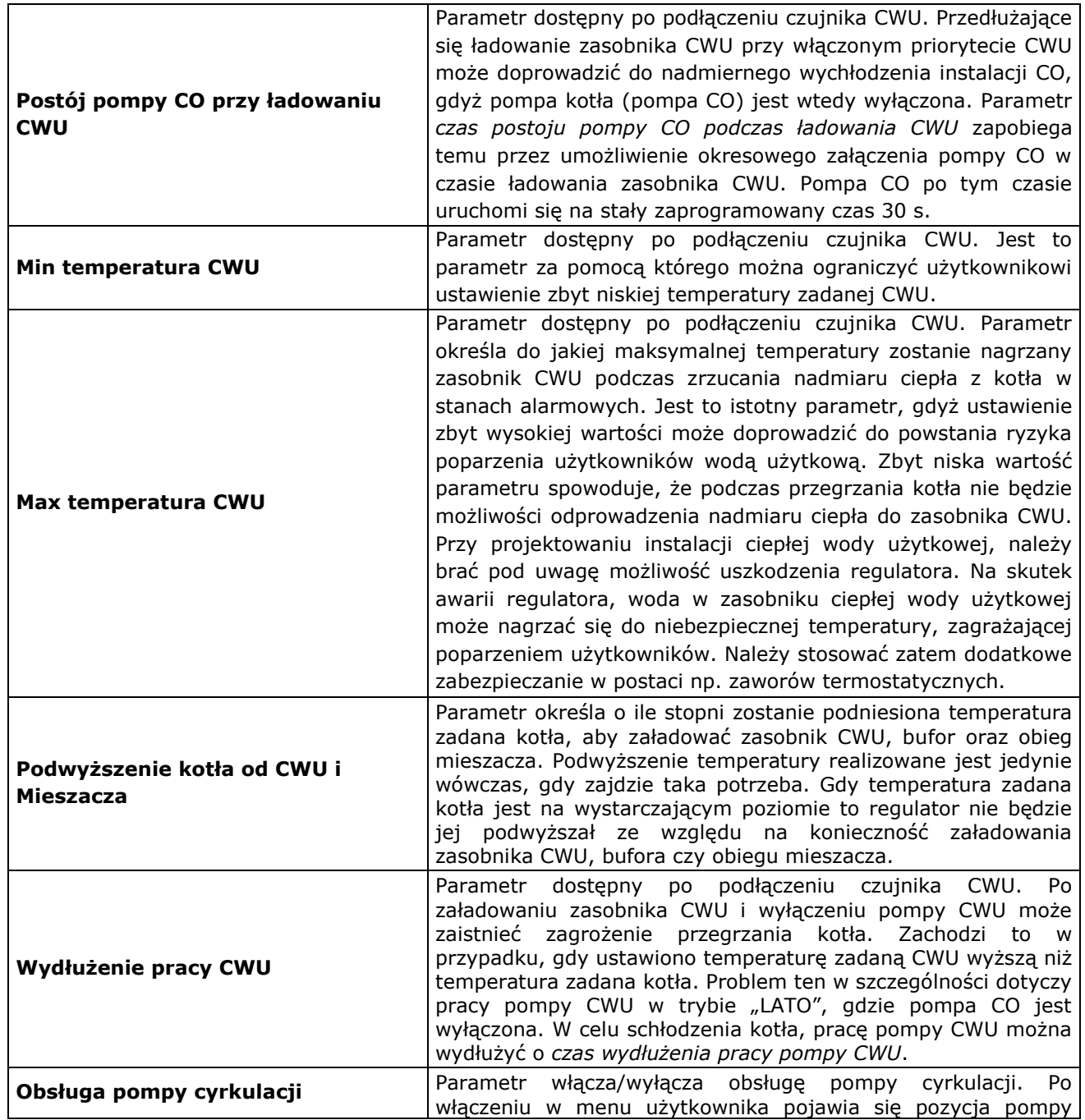

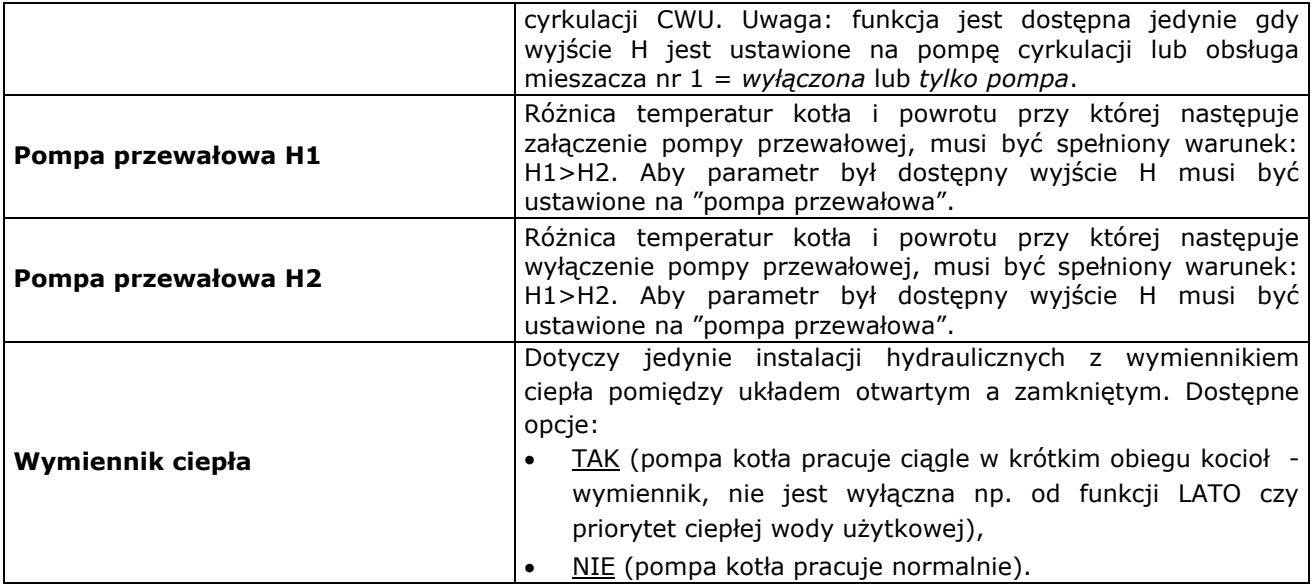

# <span id="page-38-0"></span>**14 USTAWIENIA SERWISOWE MIESZACZA**

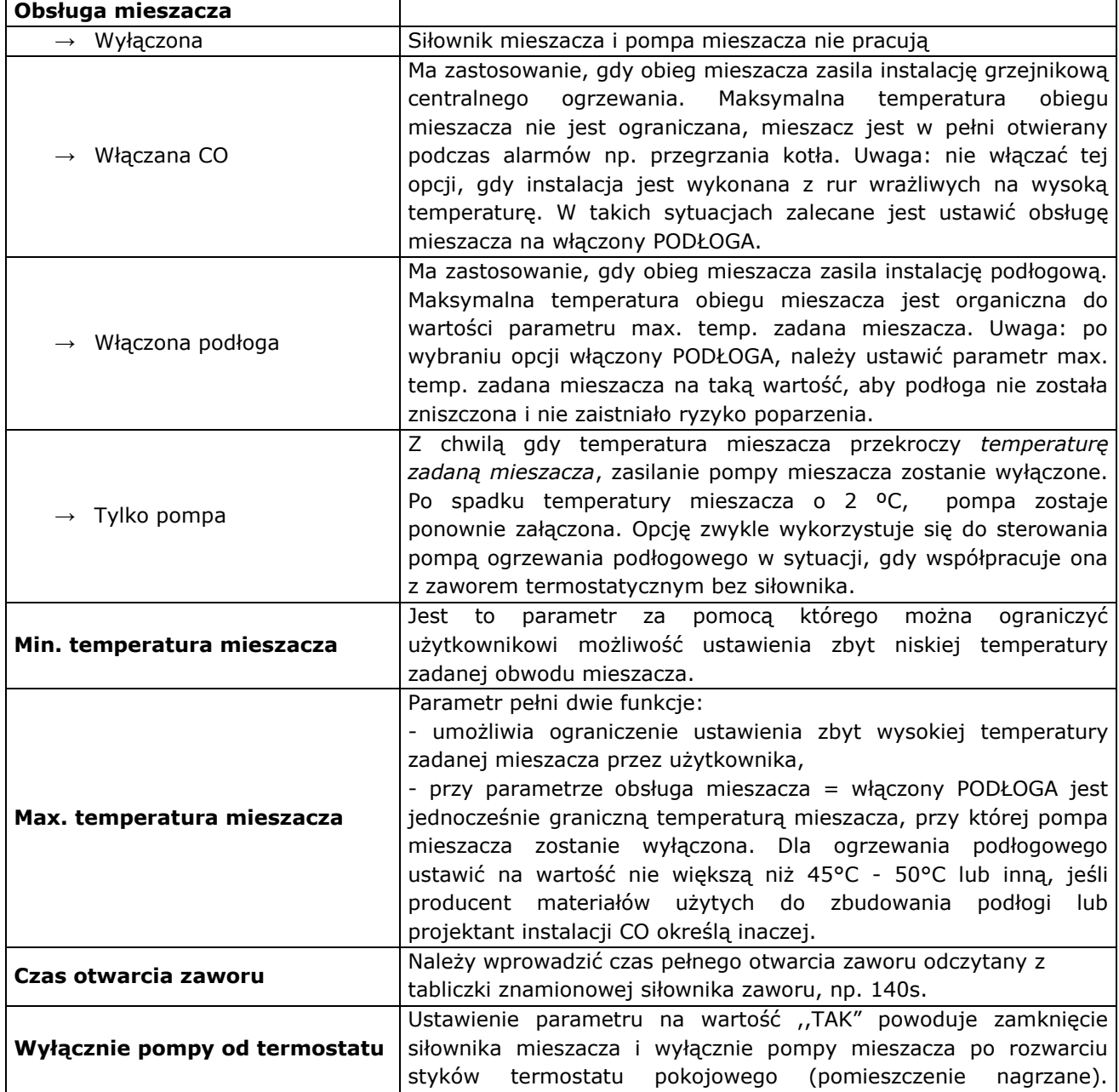

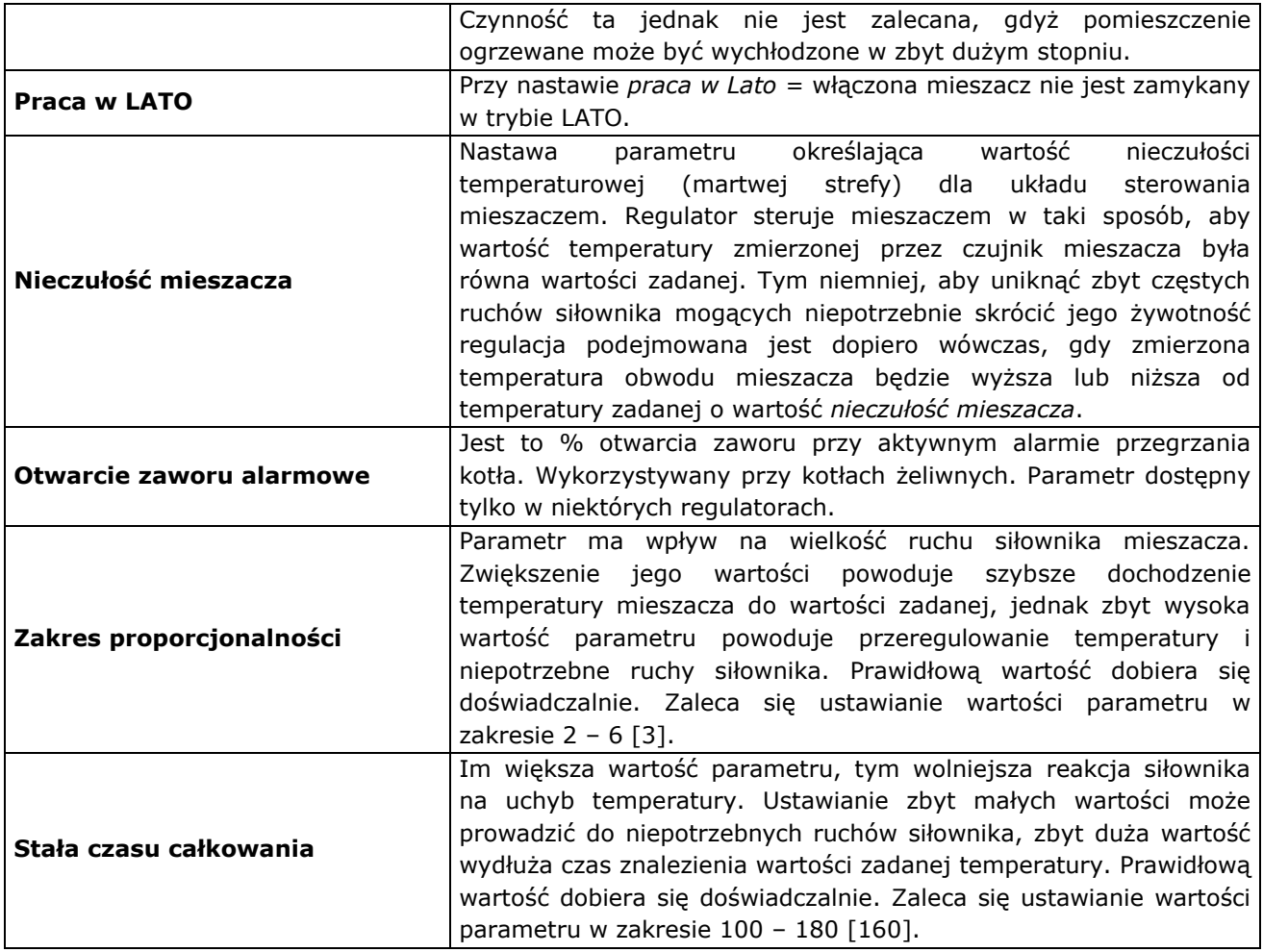

# <span id="page-39-0"></span>**15 USTAWIENIA SERWISOWE BUFORA**

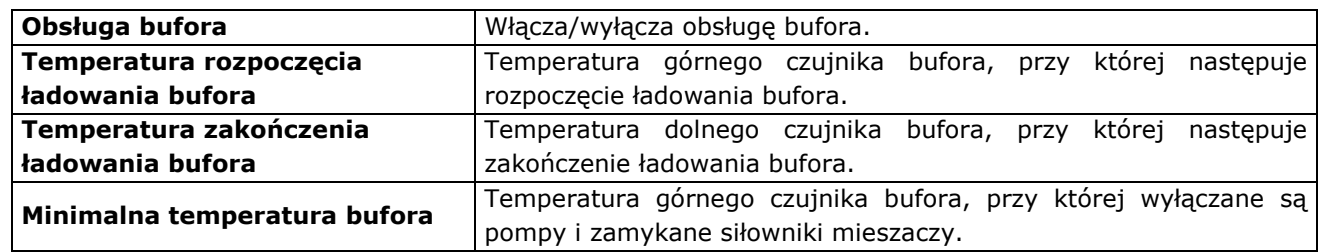

# <span id="page-39-1"></span>**16 WYJŚCIE H**

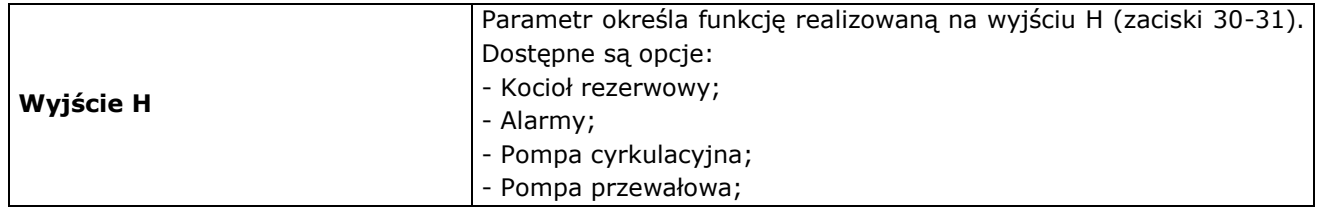

# <span id="page-40-0"></span>**17 OPIS ALARMÓW**

#### <span id="page-40-1"></span>**17.1 Brak opału**

W przypadku spadku temperatury kotła w trybie PRACA o wartość *DelT braku paliwa* poniżej *temperatury zadanej kotła* regulator odmierza *czas detekcji braku paliwa.*

# **MENU Ustawienia serwisowe Ustawienia kotła** *czas detekcji braku paliwa*

Jeśli podczas odmierzania tego czasu nie nastąpi wzrost temperatury kotła o 1 °C wówczas regulator wyłączy odbiorniki ciepła i zacznie odmierzać ponownie *czas detekcji braku paliwa*. Jeśli po tym czasie nie nastąpi wzrost temperatury o  $1^{\circ}$ C wówczas regulator przejdzie do trybu STOP oraz wystawi alarm na wyświetlaczu ,,Brak opału". Kasowanie alarmu odbywa się po wyłączeniu i włączeniu regulatora.

口白

W przypadku, gdy regulator mylnie rozpoznaje brak opału należy zwiększyć parametr *czas detekcji braku paliwa* lub zmniejszyć parametr *DelT braku paliwa.*

# <span id="page-40-2"></span>**17.2 Przekroczenie max. temp. kotła**

Zabezpieczenie przed przegrzaniem kotła zachodzi dwu etapowo. W pierwszej kolejności, tj. po przekroczeniu *temperatury prewencyjnego schładzania kotła* (domyślnie 90C)*,* regulator próbuje zmniejszyć temperaturę kotła poprzez zrzut nadmiaru ciepła do zasobnika CWU oraz poprzez otwarcie siłownika mieszacza (tylko gdy obieg mieszacza = włączony CO). Jeśli temperatura kotła spadnie, to regulator powraca do normalnej pracy. Jeśli natomiast temperatura będzie rosła w dalszym ciągu (osiągnie 95C), to następuje wyłączenie zasilania podajnika paliwa i wentylatora oraz uruchamia się trwały alarm przegrzania kotła połączony z sygnalizacją dźwiękową. Jeśli w czasie alarmu przegrzania kotła, temperatura zmierzona przez czujnik CWU (8) przekroczy wartość *Max. temp. CWU*, to pompa CWU zostanie wyłączona. Chroni to użytkowników korzystających z ciepłej wody użytkowej przed poparzeniem. Natomiast pompa mieszacza nie zostanie wyłączona z chwilą przekroczenia *Max. temp. zadanej* 

*mieszacza*, gdy wybrano *obieg mieszacza* = *włączony CO*. Gdy wybrano *obieg mieszacza* = *włączony podłoga,* to pompa mieszacza zostanie wyłączona z chwilą przekroczenia *max. temperatury zadanej mieszacza*.

Alarm może zostać skasowany poprzez wyłącznie i włączenie regulatora.

> Uwaga: umieszczenie czujnika temperatury poza płaszczem wodnym kotła np. na rurze wylotowej jest niekorzystne, gdyż może skutkować późniejszym wykryciem stanu przegrzania kotła

# <span id="page-40-3"></span>**17.3 Przekroczenie max. temp.**

#### **podajnika**

Alarm wystąpi po przekroczeniu temperatury podajnika powyżej parametru serwisowego *maksymalna temperatura podajnika.*

#### **MENU Ustawienia serwisowe Ustawienia kotła** *Maksymalna temperatura podajnika*

Jeśli temperatura podajnika wzrośnie powyżej tej wartości regulator uruchomi podajnik na stały zaprogramowany czas 8min. W tym czasie nadmuch zostanie wyłączony a pompy załączone. Po ,,wypchnięciu paliwa" regulator wyłącza podajnik i już go nie uruchamia, nawet jeśli temperatura podajnika nadal jest wysoka.

Skasowanie alarmu jest możliwe dopiero po spadku temperatury podajnika i wyłączeniu regulatora.

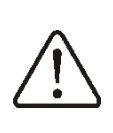

Funkcja ochrony przed cofnięciem płomienia nie działa przy odłączeniu czujnika podajnika lub jego uszkodzeniu.

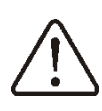

Funkcja ochrony przed cofnięciem płomienia nie działa przy braku zasilania regulatora

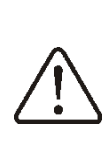

Regulator nie może być stosowany jako jedyne zabezpieczenie kotła przed cofnięciem płomienia. Należy stosować dodatkową automatykę zabezpieczającą

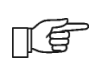

Funkcje ochrony przed cofnieciem płomienia można wyłączyć.

# <span id="page-41-0"></span>**17.4 Uszkodzenie czujnika temp. kotła**

Alarm wystąpi przy uszkodzeniu czujnika kotła oraz przy przekroczeniu zakresu pomiarowego tego czujnika. Po wystąpieniu alarmu włączana jest pompa CO, CWU oraz pompa mieszacza w celu ewentualnego schłodzenia kotła.

Kasowanie odbywa się po przyciśnięciu przycisku TOUCH and PLAY lub po wyłączeniu i wyłączeniu regulatora. Należy sprawdzić czujnik i dokonać ewentualnej wymiany.

Sprawdzenie czujnika temperatury opisano w pkt. [11.9](#page-30-2)

#### <span id="page-41-1"></span>**17.5 Uszkodzenie czujnika temp.**

#### **podajnika**

Alarm wystąpi przy uszkodzeniu czujnika podajnika oraz przy przekroczeniu zakresu pomiarowego tego czujnika. Po wystąpieniu alarmu włączana jest pompa CO oraz CWU w celu ewentualnego schłodzenia kotła.

Kasowanie odbywa się po przyciśnięciu przycisku TOUCH and PLAY lub po wyłączeniu i wyłączeniu regulatora. Należy sprawdzić czujnik i dokonać ewentualnej wymiany.

Sprawdzenie czujnika temperatury 工会 opisano w pkt. [11.9](#page-30-2)

> Regulator może pracować przy odłączonym czujniku temperatury podajnika, po ustawieniu parametru *max.* temperatura podajnika =0.

ЦĘ Jednak nie jest to działanie zalecane, gdyż tym samym powoduje to wyłącznie funkcji ochrony kotła przed cofnięciem płomienia do zasobnika paliwa

#### <span id="page-41-2"></span>**17.6 Blokada podajnika**

Alarm wystąpi w przypadku zadziałania zabezpieczenia termicznego silnika podajnika. Praca wentylatora i podajnika zostaje wstrzymana. Po usunięciu przyczyny przeciążenia silnika podajnika i ręcznym wyłączeniu zabezpieczenia termicznego, regulator automatycznie powróci do normalnej pracy.

# <span id="page-41-3"></span>**17.7 Głowica przepełniona**

Alarm ten może wystąpić jedynie w przypadku gdy kocioł wyposażony jest w

głowicę ceramiczną. W przypadku przekroczenia maksymalnego poziomu paliwa w głowicy ceramicznej następuje załączenie krańcówki. Regulator przerywa wówczas podawanie paliwa. Pozostałe urządzenia pracują nadal. Paliwo wypala się i poziom paliwa opada. Następuje rozłączenie krańcówki, podawanie załącza się ponownie. Jeżeli po upływie 30 min. krańcówka nie załączy się ponownie zostaje wystawiony alarm z komunikatem GŁOWICA PRZEPEŁNIONA. Regulator przechodzi w tryb STOP.

# <span id="page-41-4"></span>**17.8 Brak komunikacji**

Panel sterujący jest połączony z modułem wykonawczym za pomocą cyfrowego łącza komunikacyjnego RS485. W przypadku uszkodzenia przewodu tego łącza na wyświetlaczu wyświetlone zostanie poniższe okno. Regulator nie wyłącza regulacji i pracuje normalnie z zaprogramowanymi wcześniej parametrami. W przypadku wystąpienia stanu alarmowego podejmie akcję zgodnie z danym alarmem.

Należy sprawdzić przewód łączący panel sterujący z modułem i wymieć go lub naprawić.

#### <span id="page-41-5"></span>**18 FUNKCJE DODATKOWE**

Regulator oprócz opisanych wcześniej funkcji realizuje szereg innych funkcji.

#### <span id="page-41-6"></span>**18.1 Zanik zasilania**

W przypadku wystąpienia braku zasilania regulator powróci do trybu pracy w którym się znajdował przed zanikiem zasilania.

#### <span id="page-41-7"></span>**18.2 Ochrona przed zamarzaniem**

Gdy temperatura kotła spadnie poniżej 5°C, to pompa CO zostanie załączona wymuszając cyrkulację wody kotłowej. Opóźni to proces zamarzania wody, jednak w przypadku większych mrozów lub przy braku energii elektrycznej nie ochroni instalacji przed zamarznięciem.

#### <span id="page-41-8"></span>**18.3 Schładzanie prewencyjne**

Jest to funkcja polegająca na próbie schłodzenia kotła przed przejściem regulatora w stan trwałego alarmu przegrzania kotła.

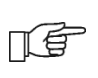

W trybie CWU = LATO prewencyjnie zostaje załączana tylko pompa CWU.

# <span id="page-42-0"></span>**18.4 Funkcja ochrony pomp przed**

#### **zastaniem**

Regulator realizuje funkcję ochrony pompy CO, CWU, MIESZACZA oraz siłownika mieszacza przed zastaniem. Polega ona na okresowym ich włączeniu (co 167h na kilka sekund). Zabezpiecza to pompy przed unieruchomieniem na skutek osadzania się kamienia kotłowego. Dlatego w czasie przerwy w użytkowaniu kotła zasilanie regulatora powinno być podłączone. Funkcja realizowana jest także przy wyłączonym regulatorze za pomocą klawiatury (regulator w stanie STAND-BY) oraz w trybie STOP

# <span id="page-42-1"></span>**19 WYMIANA CZĘŚCI I PODZESPOŁÓW**

Podczas zamawiania części i podzespołów zamiennych należy podać niezbędne informacje odczytane z tabliczki znamionowej. Najlepiej jeśli będzie podany numer fabryczny regulatora. W przypadku braku znajomości numeru fabrycznego należy podać model, wykonanie regulatora i rok produkcji.

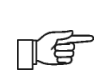

Numer fabryczny regulatora umieszczony jest na tabliczce znamionowej modułu wykonawczego. Numer panelu sterującego nie jest numerem fabrycznym.

#### <span id="page-42-2"></span>**19.1 Wymiana bezpiecznika sieciowego**

Bezpiecznik sieciowy zlokalizowany jest w module wykonawczym. Zabezpiecza on regulator oraz zasilane przez niego urządzenia. Należy stosować bezpieczniki zwłoczne, porcelanowe 5x20mm o nominalnym prądzie przepalenia 6,3A.

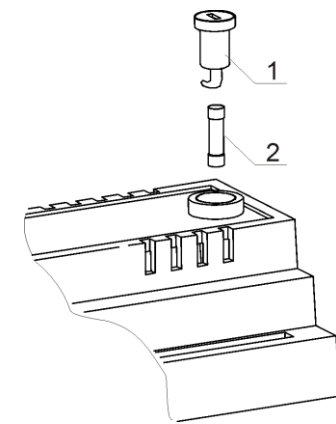

Wymiana bezpiecznika: 1 – bezpiecznik, 2 – oprawka bezpiecznika

W celu wyjęcia bezpiecznika należy wcisnąć śrubokrętem płaskim oprawkę bezpiecznika i przekręcić ją w kierunku przeciwnym do ruchu wskazówek zegara.

# <span id="page-42-3"></span>**19.2 Wymiana panelu sterującego**

W przypadku konieczności wymiany samego panelu sterującego, należy sprawdzić kompatybilność oprogramowania nowego panelu z oprogramowaniem modułu wykonawczego. Kompatybilność jest zachowana jeśli pierwszy numer programu w panelu sterującym i module wykonawczym jest taki sam. W poniższym przykładzie numery programów są zgodne, gdyż pierwsza liczba ,,06" jest taka sama w obu podzespołach.

Przykładowe numery programów:

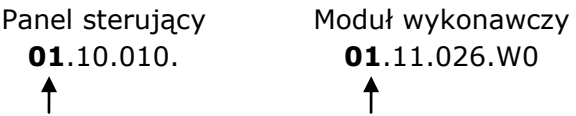

Numery programów można odczytać z tabliczek znamionowych ЦĘ podzespołów lub z okna na wyświetlaczu bezpośrednio po włączeniu regulatora

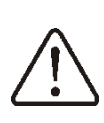

Regulator może pracować błędnie, gdy panel sterujący nie będzie kompatybilny z modułem wykonawczym

#### <span id="page-42-4"></span>**19.3 Wymiana modułu wykonawczego**

Wymagania analogiczne jak dla wymiany panelu sterującego.

# <span id="page-43-0"></span>**20 Opis możliwych usterek**

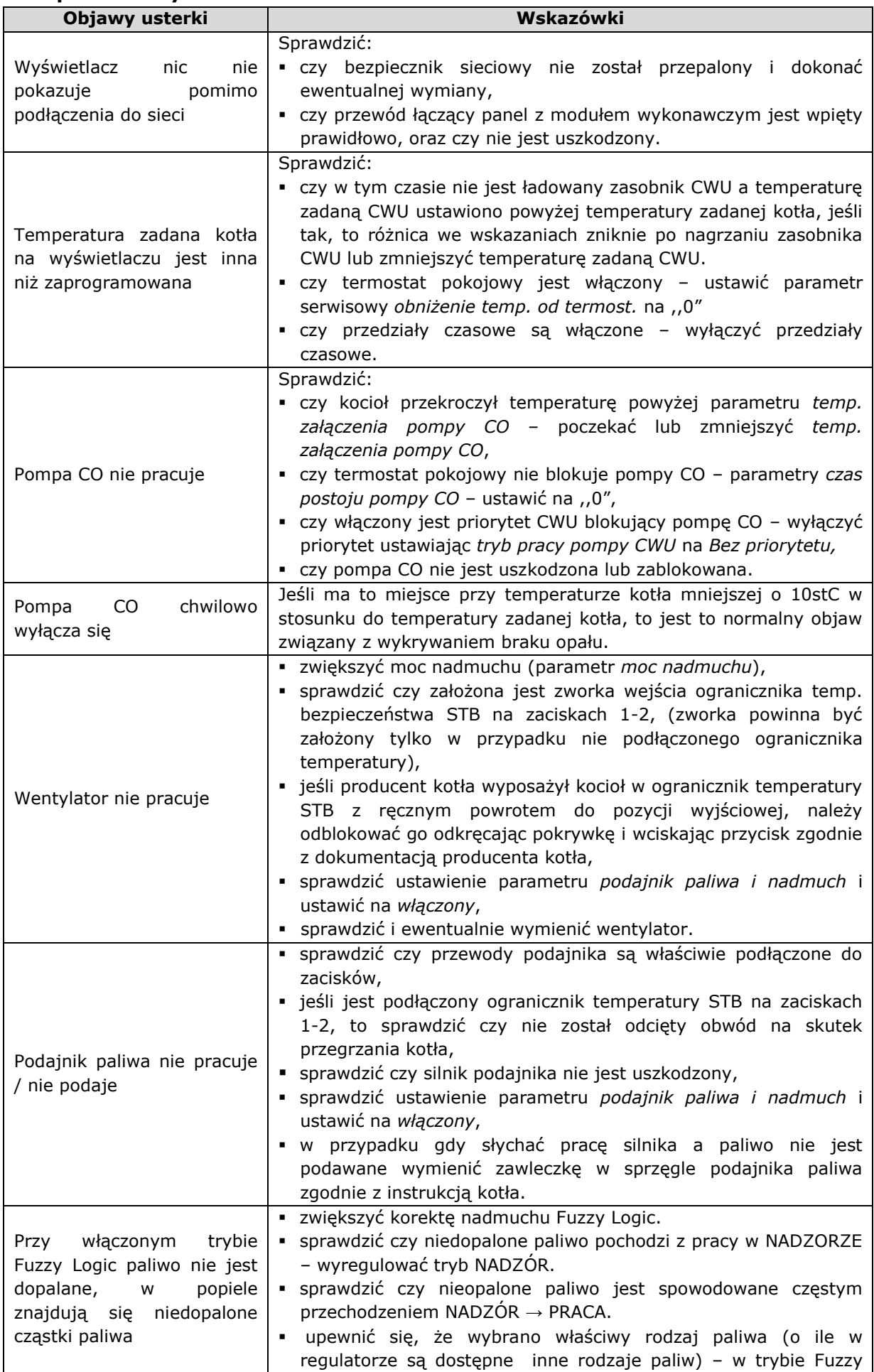

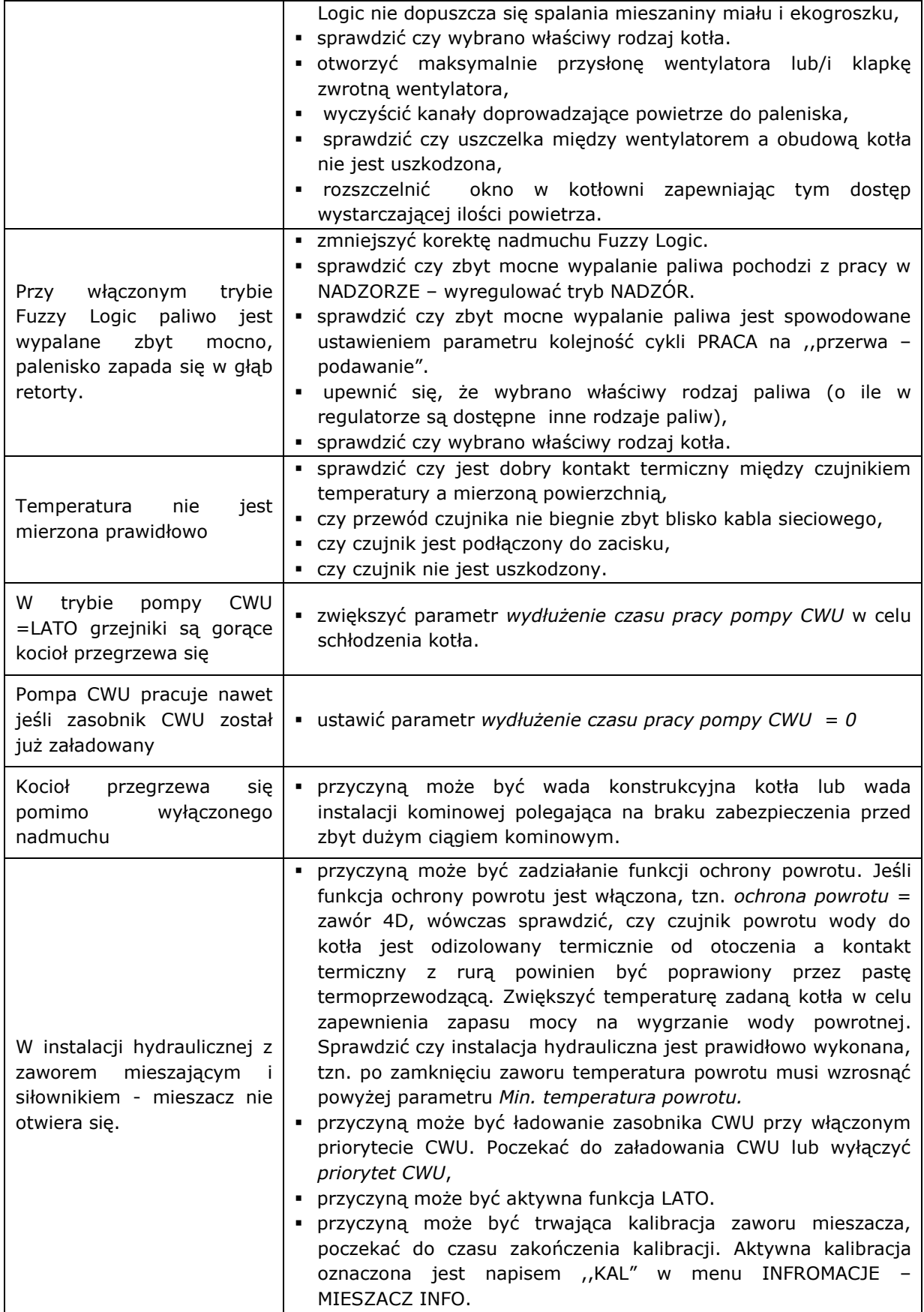

# <span id="page-45-0"></span>**21 Konfiguracja regulatora przez producenta kotłów.**

Uwaga: program Fuzzy Logic dobierany jest indywidualnie do danej konstrukcji kotła. należy zadbać o zgodność osprzętu kotła będącego obiektem badań w laboratorium plum z osprzętem sprzedawanych kotłów! niedopuszczalna jest zmiana typu przekładni, zwojów ślimaka, typu wentylatora i innych zmian konstrukcyjnych zmieniających warunki spalania.

# <span id="page-45-1"></span>**21.1 Aktywacja Fuzzy Logic**

Aby aktywować tryb Fuzzy Logic należy wejść do ukrytego MENU:

# **MENU Ustawienia serwisowe [wprowadzić hasło specjalne]**.

Hasło specjalne jest udostępniane tylko dla producentów kotłów i autoryzowanych instalatorów.

Z pośród wymienionych w menu kotłów/palników, należy wybrać i zatwierdzić właściwy typ, w którym zamontowano regulator. Jeśli na liście nie ma odpowiedniego kotła to należy zatwierdzić opcję ,,Fuzzy logic = OFF". Wówczas można będzie użytkować regulator tylko w trybie STANDARDOWYM, funkcja Fuzzy Logic bedzie wyłączona. Aby zmiany mogły być uwzględnione, konieczne jest przywrócenie nastaw fabrycznych w regulatorze.

# **Uwaga: wybór nieprawidłowego typu kotła, który nie był obiektem badań w laboratorium PLUM sp. z o.o. może spowodować nieprawidłową pracę kotła.**

Nastawy dla poszczególnych kotłów wymagają uzgodnienia między producentem kotłów a firmą PLUM sp. z o.o.

Producent kotła może samodzielnie wprowadzić nastawy Fuzzy Logic. Nastawy znajdują się w: **MENU Ustawienia serwisowe Ustawienia kotła Ustawienia palnika Fuzzy Logic**. Katalog zazwyczaj jest ukryty a dostęp do niego jest możliwy po ustawieniu parametru *pokaż ukryte parametry* = TAK. Parametr *pokaż ukryte parametry* umieszczony jest w oddzielnym MENU dostępnym po wprowadzeniu specjalnego hasła.

# <span id="page-45-2"></span>**21.2 Rejestracja temperatur i alarmów**

W regulatorze zastosowano kolejne ukryte menu przeznaczone dla producentów kotłów, pozwalające na odczyt zarejestrowanych parametrów pracy kotła. Pozwala to oszacować czy kocioł pracował w nakazanych przez producenta kotła warunkach, zgodnych z zapisami w dokumentacji kotła. Spory reklamacyjne, w takim przypadku mogą był łatwiej rozstrzygane np. wynikające z braku zabezpieczenia temperatury powrotu kotła. Możliwe jest zarejestrowanie danych z 1024 dni wstecz, czyli około 3 lat. Wyczyszczenie zapisanych danych z pamięci regulatora możliwe jest jednie po podłączeniu komputera do regulatora. Aby wejść do odczytu rejestracji, należy wprowadzić hasło specjalne, przy wejściu do ustawień serwisowych.

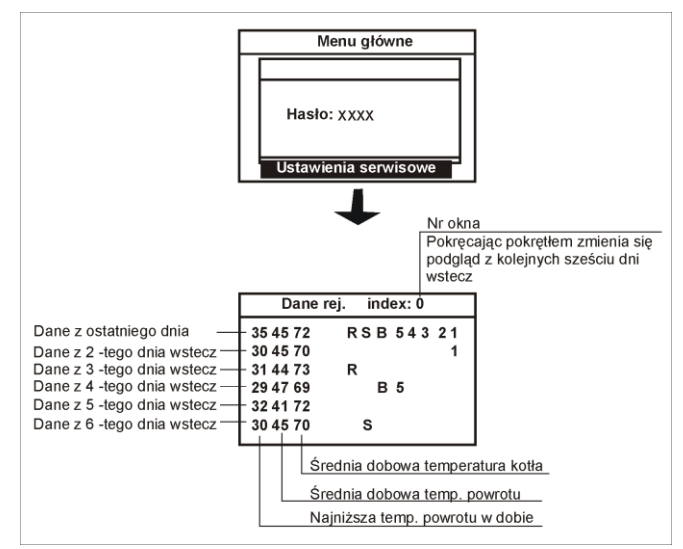

- R w ostatniej dobie wystąpił ,,reset", czyli chwilowa bądź długotrwała przerwa w zasilaniu elektrycznym kotła,
- S w ostatniej dobie użytkownik wprowadził regulator w tryb STOP lub wyłączył regulator, chwilowo bądź długotrwale,
- B ,,brak czujnika", w ostatniej dobie czujnik powrotu był odłączony lub uszkodzony, chwilowo bądź długotrwale,

1 – w ostatniej dobie wystąpił alarm nr 1, analogicznie 2 …. 5.

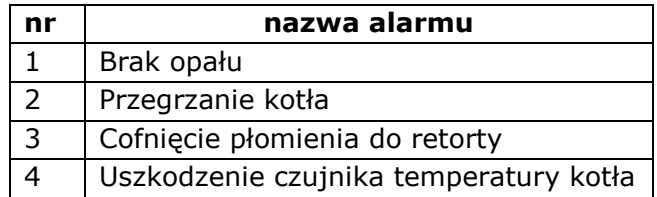

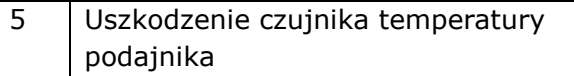

Uwaga: Zapisana temperatura o wartości około 108°C, świadczy o odłączonym czujniku. Zarejestrowane wartości z danego dnia zapisywane są do pamięci o godzinie 00.00.

# <span id="page-46-0"></span>**22 Rejestr zmian**

V1.5: Zmiana schematu elektrycznego regulatora ZAB-12 REVERS [Rys. 18,](#page-27-0) str. [28.](#page-27-0) V1.6: Dodano schemat elektryczny [Rys. 17](#page-26-0) oraz [Rys. 19](#page-28-0).Dodano opis w tabeli w pkt. [0](#page-20-1) dotyczący ZAB 07 REVERS RR oraz ZAB 12 RR.

V1.7: Zmiana schematu elektrycznego Rys.17 i Rys.19. Zmiana w tabeli danych technicznych. Ogólne zmiana w menu i dostosowanie opisów do zastosowanego modułu wykonawczego ecoMAXX800R2. Dodanie schematu dla modułu B w Rys.20.

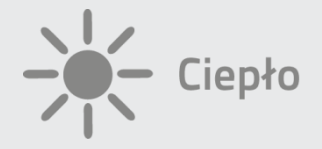

# $\theta$ PLUM

52 **fax 85 749-70-14 www.plumelectronics.eusp. z o.o. tel. +48 85 749-70-00 Ignatki 27a 16-001 Kleosin [plum@plum.pl](mailto:plum@plum.pl) tel. 85 749-70-00 [www.plum.pl](http://www.plum.pl/) ul. Wspólna 19, Ignatki 16-001 Kleosin Poland fax +48 85 749-70-14**